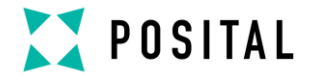

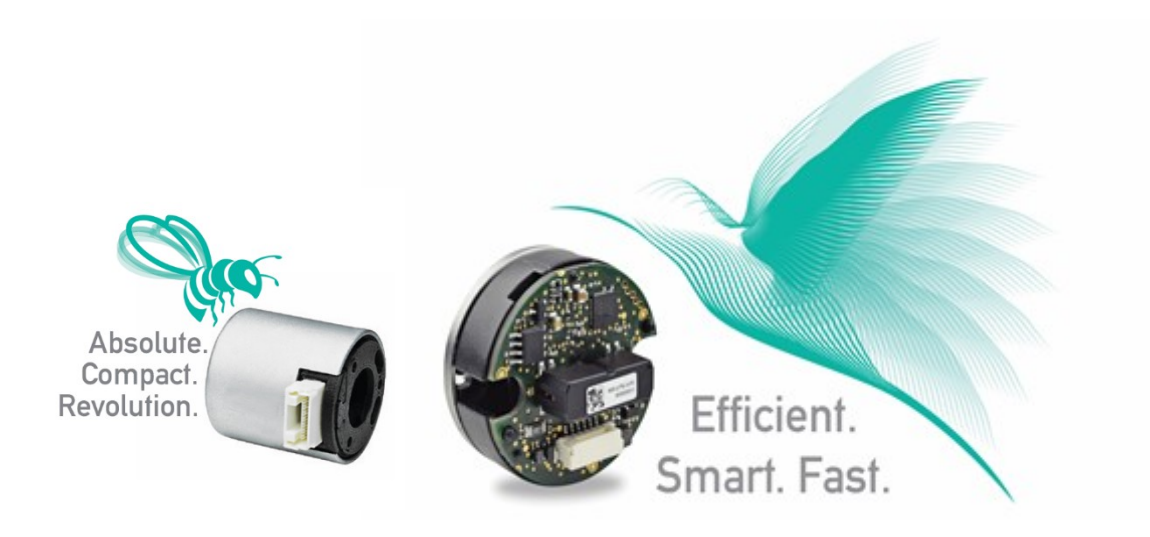

- Absolute singleturn and multiturn on one PCB
- Kit solution no ball bearing, no tether, ultra compact: 22 mm and 36 mm diameter
- Digital serial interface: BiSS C
- **Electrical resolution: Up to 17 bit singleturn** and 32 bit multiturn
- Operating temperature: -40 to +105 °C / -40 to 221 °F
- Very robust, insensitive to dust or humidity
- Easy installation, no manual alignment due to electronic calibration, relaxed mechanical tolerances
- In comparison to resolvers, full digital interface, no signal processing on motor controller required, no additional expensive voltage generator needed
- Additional functionality like electronic datasheet (EDS), up to 4 Kbyte OEM memory
- Integrated temperature sensor on board
- Kit design includes shielding concept against external fields e.g. from magnetic brake

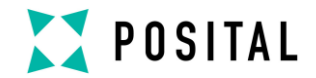

### **Contents**

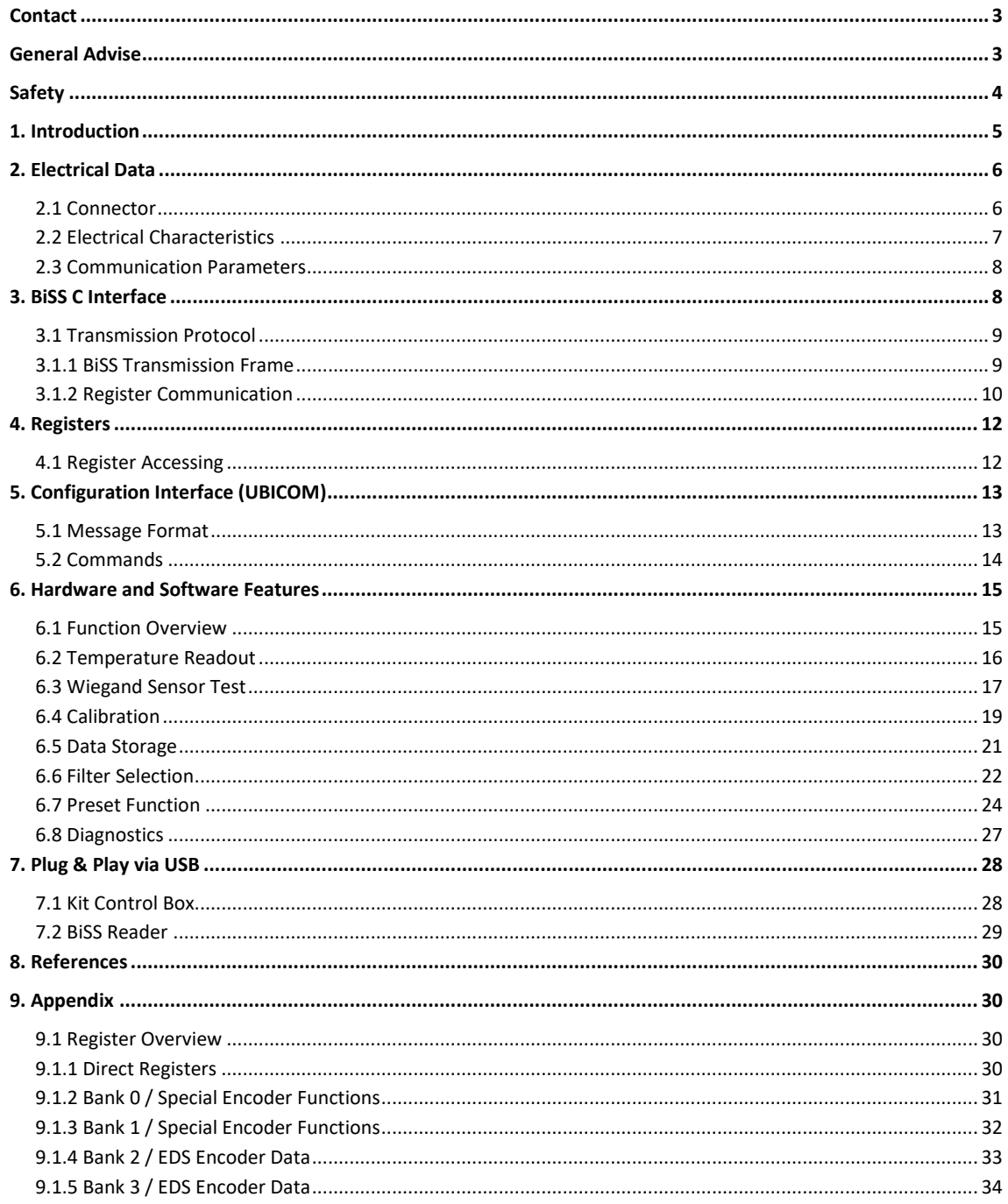

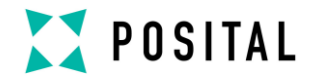

### **Release Note**

Version Date: 24.01.2023 Version Number: 4.8 Authors: ABA, MLE, MLA, DKI Reviewer: KMA, YTR, SHI, KNE

### **Valid for**

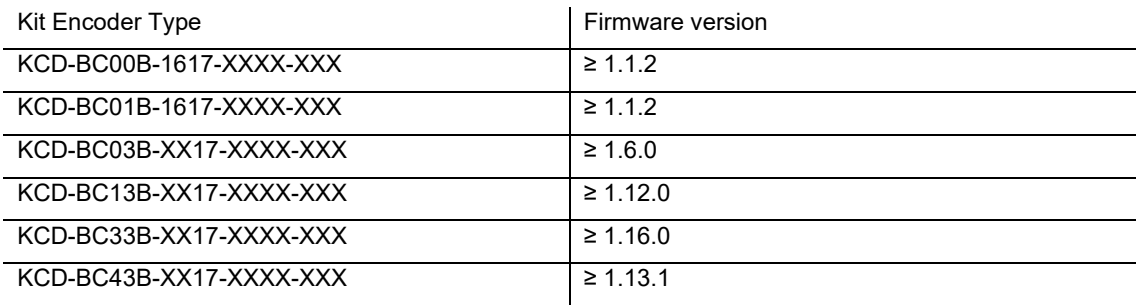

#### **User Annotation**

Pease note that no responsibility is assumed by POSITAL for any consequences arising out of the use of this material. This document is not intended as an instruction manual for untrained people.

The original instructions consist of a user manual, a data sheet and an installation leaflet, which can be found on our website.

POSITAL welcomes all readers to send us feedback and comments about this document.

### <span id="page-2-0"></span>**Contact**

### <span id="page-2-1"></span>**FRABA America**

1 N Johnston Avenue, Suite C238, Hamilton (NJ, US)

T +1 609 750-8705

**[info@posital.com](mailto:info@posital.com)**

#### **FRABA Europe**

Zeppelinstraße 2, 50667 Cologne, Germany T +49 221 96213-0

**[info@posital.eu](mailto:info@posital.eu)**

#### **FRABA Asia**

30 Kallang Place #04-16/17 Singapore, 339159 Singapore

T +65 6514 8880

**[info@posital.sg](mailto:info@posital.sg)**

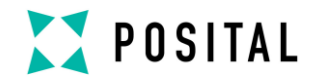

#### **General Advise**

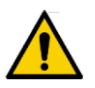

This is the safety alert symbol. It is used to alert you to potential personal injury hazards. Obey all safety messages that follow this symbol to avoid possible injury or death.

#### <span id="page-3-0"></span>**Safety**

- **•** The encoder must be installed by qualified personnel only, exhibiting knowledge in electronics and mechanics.
- Consider all safety and accident regulations valid for your country.
- Switch off the supply voltage of all devices connected to the encoder before installation.
- Avoid an electrical supply voltage while connecting the encoder.
- Avoid exerting shocks on motor shaft and mounting flange to prevent the encoder from being mechanically damaged.
- Rotary machine shafts may catch hair and cloths and cause injury.
- Mount the encoder in an ESD-conform fashion, avoid high voltages, e.g. static electricity discharged from a human body.
- Consider the specifications of the encoder. The device must be operated in the specified range.
- Metal filings or metal dust must be kept away from kit encoder parts and also during the assembly process.

#### **Intended Use**

Kit encoders are designed for integration into motors such as servo, stepper, or BLDC motors. Typical applications are robotic systems, Cobots, AGVs, linear actuator, stepper and servo motors as well as mechanical engineering.

#### **Maintenance/Service**

The product is maintenance-free.

© FRABA B.V., All rights reserved. The company FRABA B.V. claims copyright on this documentation. It is not allowed to modify, to extend, to hand over to a third party and to copy this documentation without written approval by the company FRABA B.V.. Nor is any liability assumed for damages resulting from the use of the information contained herein. Further, this publication and features described herein are subject to change without notice. We do not assume responsibility for technical inaccuracies or omissions. Specifications are subject to change without notice.

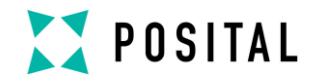

### <span id="page-4-0"></span>**1. Introduction**

With a combination of accuracy, reliability, robustness and cost efficiency POSITAL's magnetic kit encoders provide a unique variety of functionalities. An electrical resolution of up to 17 bit offers an accurate singleturn measurement. The multiturn range covers more than one million revolutions. A large temperature range between -40 °C and +105 °C makes the kit encoders applicable in lots of environmental conditions. The kit encoder components include an electronics package mounted on a compact PCB and a small permanent magnet, designed to be mounted on the end of a motor shaft. The electronics package includes four Hall sensors, a powerful 32-bit microprocessor and a rotation counter based on POSITAL's Wiegand energy harvesting system. The BiSS C interface enables a direct digital sensor data transmission and an access to device and customer related register data, stored in the kit encoders internal memory.

The multiturn counting is realized by POSITAL's energy harvesting system, based on the Wiegand effect. At any revolution, a voltage pulse is generated, which triggers the increment of an internal multiturn counter. This Wiegand pulse counting requires no external energy source. Therefore, a backup battery or complex gear systems can be eliminated.

In contrast to optical encoders, the installation of POSITAL's magnetic kit encoders requires no clean room similar conditions and can be performed under normal factory conditions. The integrated electronic autocalibration function corrects position errors due to minor misalignments between motor shaft and electronics package and makes a manual alignment procedure obsolete. In addition, a software integrated Wiegand pulse test determines the performance of the multiturn counter system. The kit encoder's embedded software monitors the system and provides associated error codes, that are transmitted during normal sensor operation. Furthermore, status and error information can be read out from the memory register.

In this manual, an overview of our BiSS C kit encoder is presented. The electrical connection and characteristics of the device are provided in chapter 2, a brief description of the BiSS C protocol is given in chapter 3 and an overview to the memory allocation is presented in chapter 4. Chapter 5 gives a description of the serial communication protocol UBICOM, which can be used for configuration purposes aside from BiSS C. The integrated hardware and software features of the kit encoder are described in chapter 6.

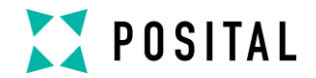

### <span id="page-5-0"></span>**2. Electrical Data**

### <span id="page-5-1"></span>**2.1 Connector**

Connector Type: Ø 36mm KIT: BM08B-GHS-TBT (JST) Ø 22mm KIT: BM08B-NSHSS-TBT (JST)

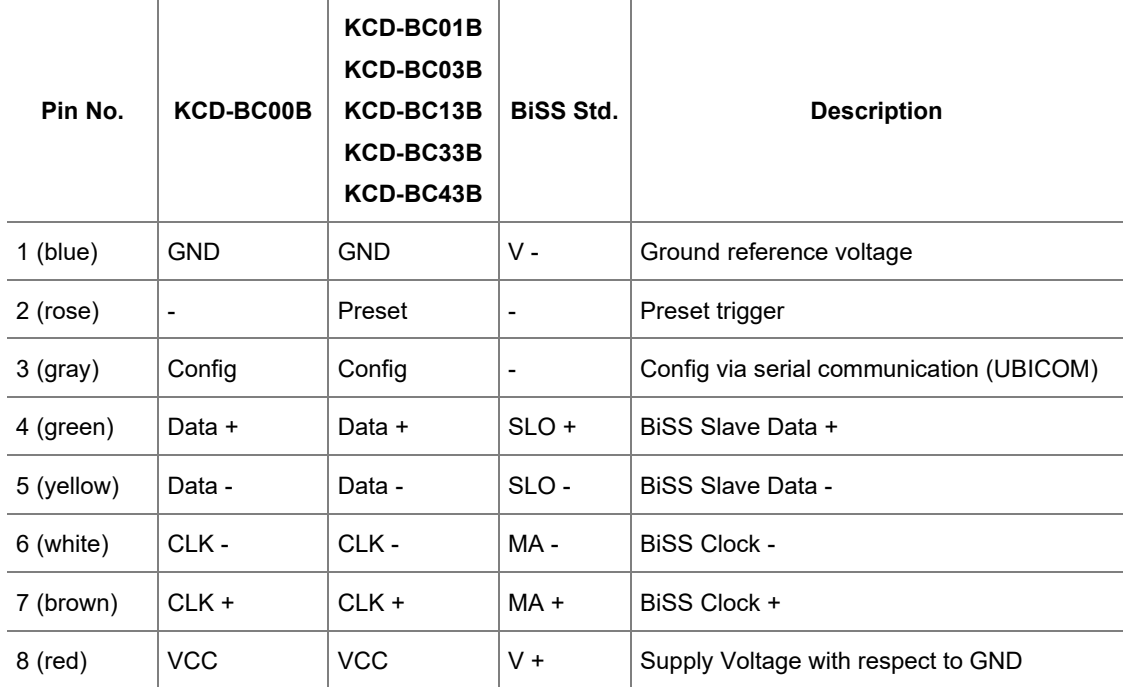

Table 1: Main Connector Allocation.

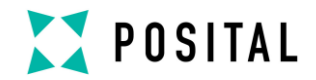

### <span id="page-6-0"></span>**2.2 Electrical Characteristics**

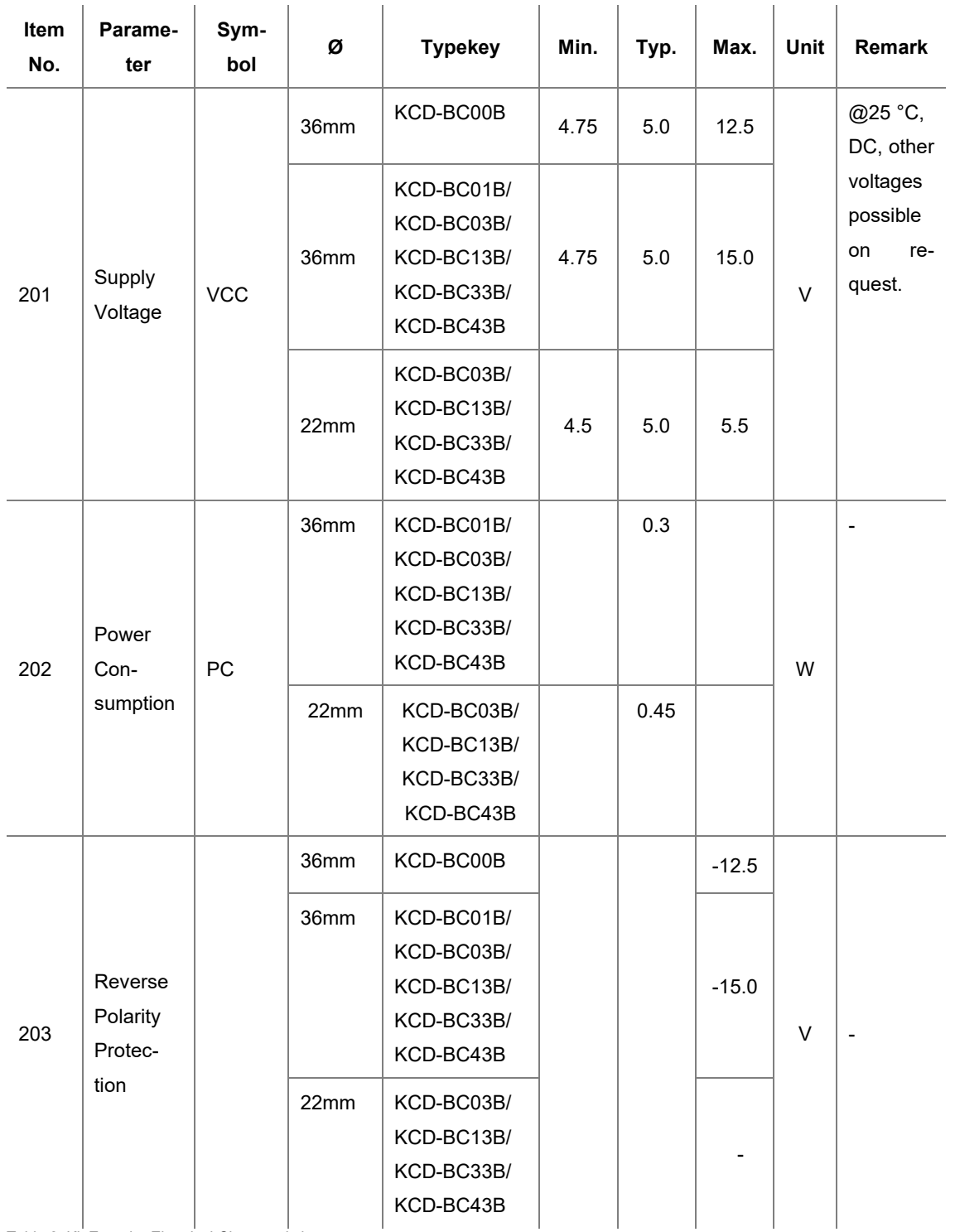

Table 2: Kit Encoder Electrical Characteristics.

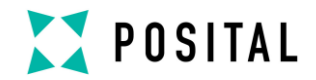

### <span id="page-7-0"></span>**2.3 Communication Parameters**

The communication parameters are listed below and can also be found in the memory of the kit encoder. The corresponding entries can be accessed by the registers in the EDS banks (see 7.1.3, 7.1.4).

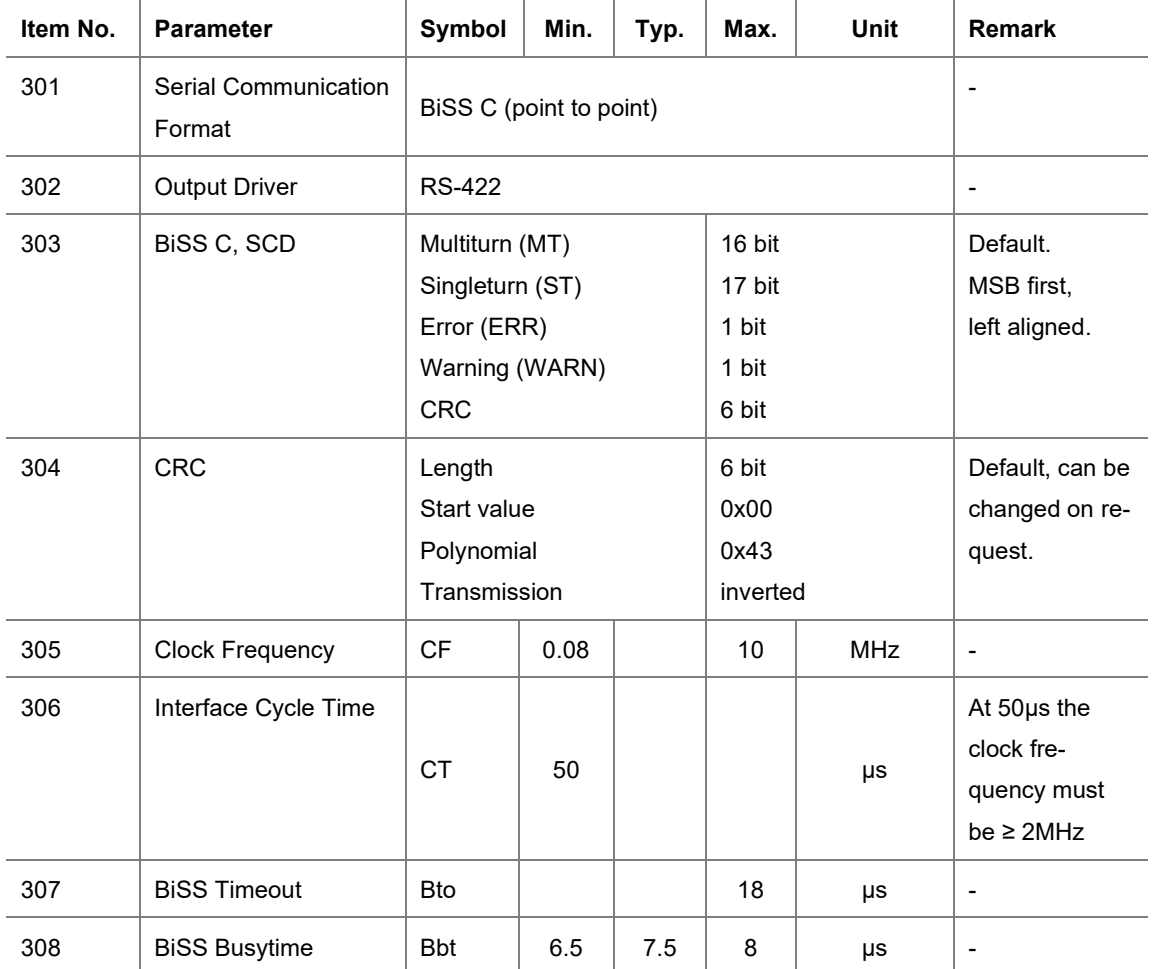

Table 3: BISS Communication Parameters.

### <span id="page-7-1"></span>**3. BiSS C Interface**

The BiSS C interface provides a communication connection between a master device, representing the motor control unit and its connected slave device, representing the kit encoder. The devices are connected in a point to point configuration, that only requires two unidirectional lines (clock and data) using differential signaling each. The slave device is synchronized by the clock signal (MA), generated by the master. Therefore, it receives the transferred clocks and passes on its generated signal to the slave output line (SLO),

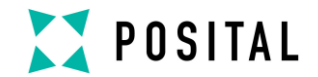

which is directly connected to the input line of the master (see figure 1). A detailed description of the protocol is presented by iC-Haus [1].

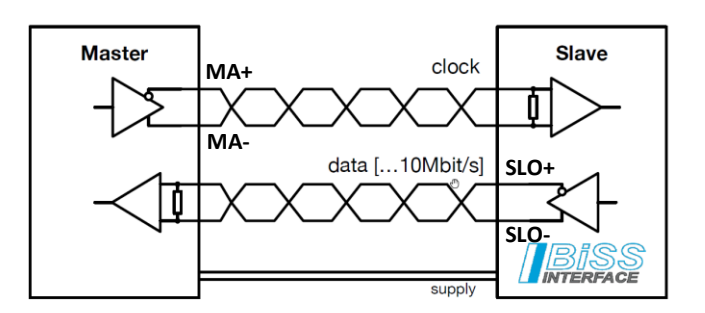

Figure 1: BiSS Interface, point-to-point.

#### <span id="page-8-0"></span>**3.1 Transmission Protocol**

The BiSS C protocol describes a serial communication that is cycle based. For each transmission cycle two types of data are transmitted: Single Cycle Data (SCD) and Control Data (CD).

The Single Cycle Data is primary used to transmit sensor data as the current singleturn and multiturn value from the kit encoder (slave) to the master. The Control Data is transmitted with one bit per cycle and allows register communication as the reading and writing of the slave register, see section 3.1.2.

In the following section 3.1.1, the transmission cycle of the BiSS communication is described in detail.

#### <span id="page-8-1"></span>**3.1.1 BiSS Transmission Frame**

The communication between master and slave follows a defined pattern based on the BiSS transmission frame (see figure 2).

The BiSS transmission frame is started and ended by the master clock signal (MA). The first falling edge of the MA latches the kit encoder position. With the first rising edge, the slave sets the SLO line to "0" to generate the acknowledge signal (ACK). The acknowledge signal is active (SLO ="0") until the sensor data is processed and ready to send. When the slave is ready to send data, the start bit is set (SLO="1") synchronized with the MA clock. The next bit sent, is the Control Data Slave bit (CDS). Control Data are transmitted with one bit per cycle. Afterwards the Single Cycle Data (SCD) is send.

The SCD consists of:

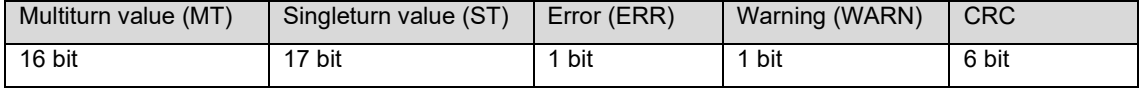

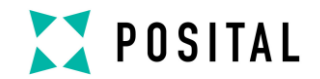

The MSB is transmitted first. The transmission frame ends with a timeout (SLO="0"). During this time, the Control Data Master bit (CDM) is defined by the master. The idle state of MA and SLO is "1" till the beginning of the next cycle.

The CRC is calculated on the bit string including MT, ST, ERR and WARN. For more information on the CRC calculation, see [2].

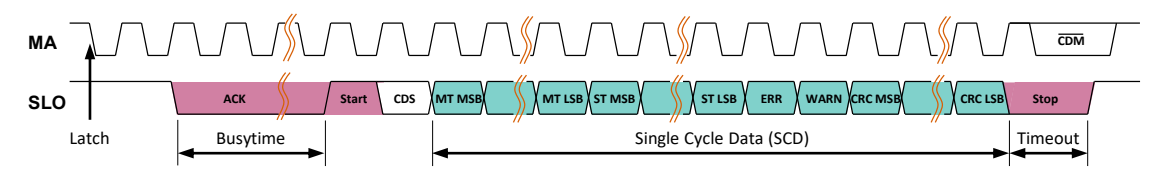

Figure 2: BISS Transmission Frame Overview.

#### <span id="page-9-0"></span>**3.1.2 Register Communication**

By using register communication, the slave registers can be accessed. This allows the execution of the sensor calibration, the Wiegand sensor test and the query of status and device information. Therefore, the slave registers are accessed with their corresponding addresses. There are two ways to establish a register communication with the kit encoder (slave). The first option is to build up serial communication via the config pin using the UBICOM protocol. For the definition and further details on the UBICOM protocol see chapter 5. The second option is to use a communication device supporting BiSS C (BiSS C master), such as a BiSS reader.

When using the BiSS C protocol, register communication is performed via the control frame. The control frame results from the Control Data (CDM and CDS), which is send every cycle in the transmission frame, see figure 3 for an example. The corresponding timing diagram of the control frame is illustrated in figures 4 and 5.

The control frame is started after passing on at least 14 consecutive cycles with CDM = "0" (note, that CDM bit is inverted). The read and write access to the registers is started by setting the start bit and the Control Select bit (CTS) to "1". Afterwards the device ID of the slave (3 bits, here: 0x00) is send, followed by the desired register address ADR (7 bits) and CRC (4 bits). If multiple slaves are connected, ID Lock bits (IDL) are sent back to communicate which slaves are occupied at present. The next two CDM bits R and W determine, whether a read or write access is set to the addressed register. For read access send RW = "10", for write access send RW = "01."

If the addressed register is being written, the slave sends back the read value to the master for confirmation. The control frame ends with a stop bit "0" and subsequently a new frame can be started.

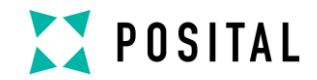

MANUAL KIT ENCODERS WITH BISS C INTERFACE

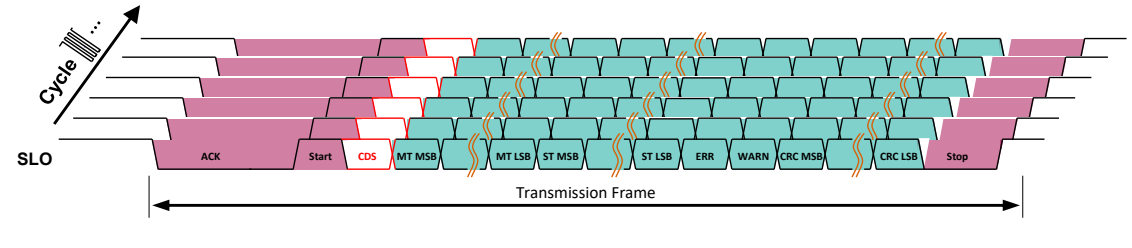

Figure 3: BiSS Control Frame composition. Control Frame results from Control Data of each cycle (here:CDS bits).

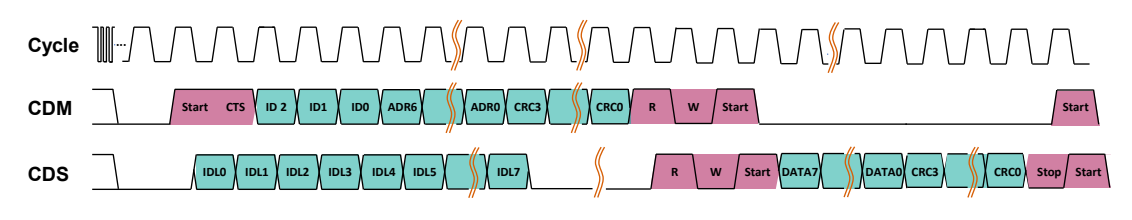

Figure 4: BiSS Control Frame, read access. Timing diagram of command communication.

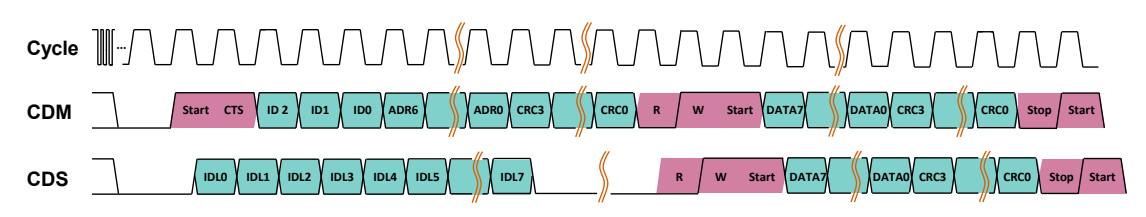

Figure 5: BiSS Control Frame, write access. Timing diagram of command communication.

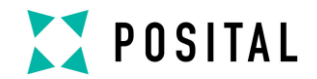

### <span id="page-11-0"></span>**4. Registers**

Due to the limited number of 7 bits for addressing, the accessible memory is partitioned into two 64 byte sections. The first section is defined from address 0x00 to 0x3F and is called bank section. The content of these registers depends on the selected bank. The active bank is selected by the bank selection register (address 0x40). The second section is fixed and always directly accessible from address 0x40 to 0x7F, called direct register.

The kit encoder has 68 banks which are used e.g. for encoder functions, to save electronic datasheets (EDS Encoder Data, EDS Motor Data) and OEM data. Bank 0x00 and 0x01 are used to execute special encoder functions such as the Wiegand sensor test. Bank 0x02 and 0x03 contain the electronic datasheets (EDS). Banks 0x04 to 0x43 are empty upon delivery and can be used to save data for your own needs e.g. motor related data. A detailed overview of the registers and the register entries is provided in the appendix, see 7.1 Register Overview.

#### <span id="page-11-1"></span>**4.1 Register Accessing**

Registers can be addressed by using the BiSS register communication. The direct registers (second section) can be addressed directly. To access a specific bank register, write the bank number to the bank select register (address 0x40).

The following **example** demonstrates the reading of the "Minimum BiSS timeout", located in register 0x05 in bank 0x02 (EDS Encoder Data):

1. Select bank 2:

Write value 0x02 to the bank select register 0x40 (direct register).

2. Read register 0x05. The read value contains the "Minimum BiSS timeout".

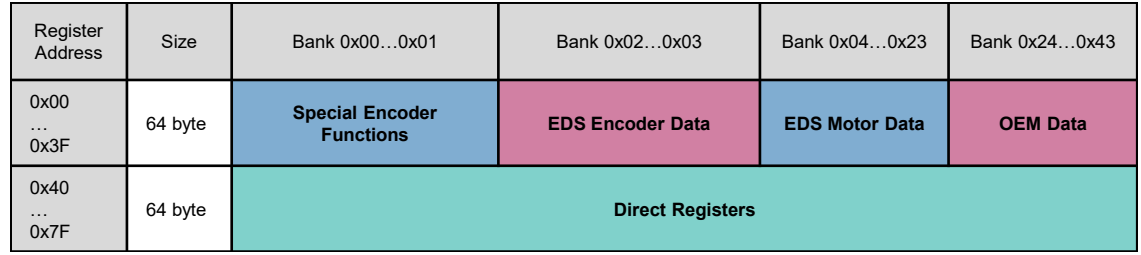

Figure 6: Register Map.

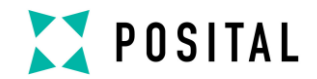

### <span id="page-12-0"></span>**5. Configuration Interface (UBICOM)**

The UBICOM protocol defines a simple protocol over the UART Interface. The Interface is used in halfduplex master slave mode. The slave (encoder) does only answer on request. Hardware connection with the encoder is made on the config pin.

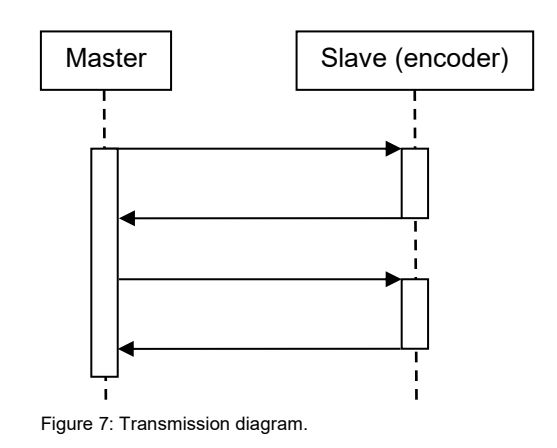

### <span id="page-12-1"></span>**5.1 Message Format**

The data is sent with 115200 Baud in 8N1 over the UART port (RS232 TTL level).

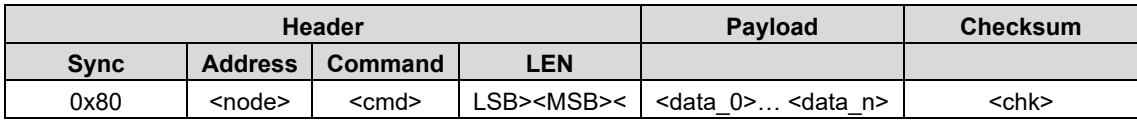

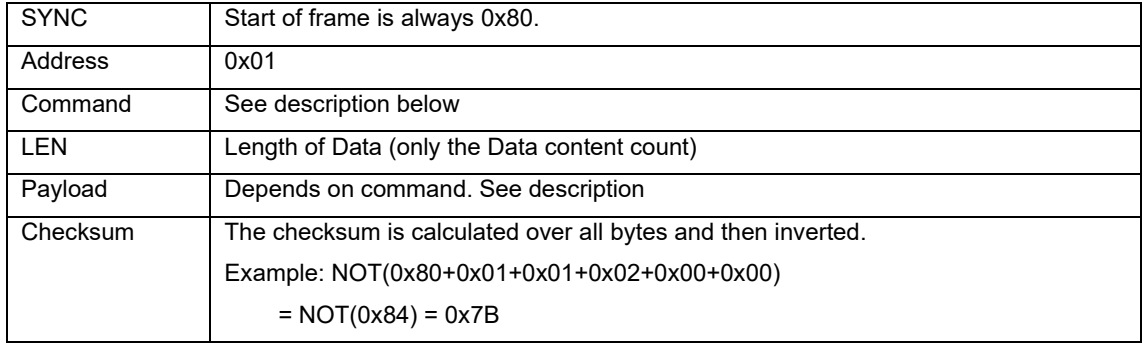

Table 4: UBICOM definitions.

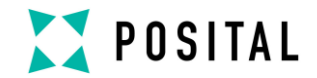

#### <span id="page-13-0"></span>**5.2 Commands**

#### **Read parameter**

Get status information from the Slave. This is also used to determine if a programming cycle has completed. Overview of Address Global please refer to chapter 9.1 Register Overview.

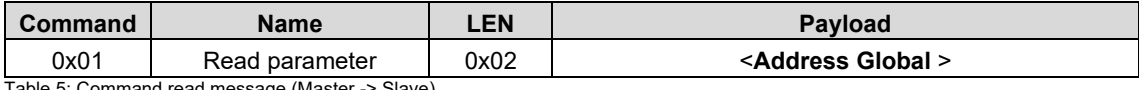

Table 5: Command read message (Master -> Slave)

#### The DUT replies with a status message:

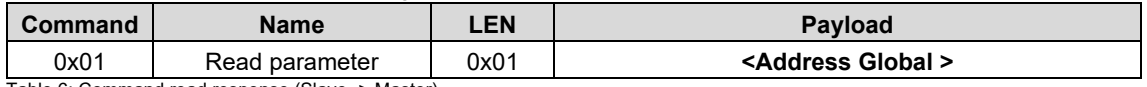

Table 6: Command read response (Slave -> Master)

#### **Write parameter**

Get status information from the slave. This is also used to determine if a programming cycle has completed.

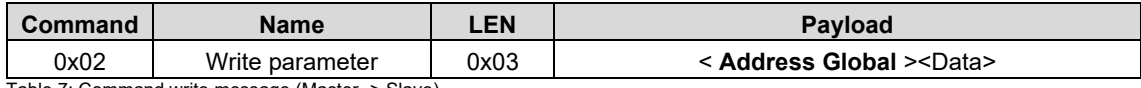

Table 7: Command write message (Master -> Slave)

#### The DUT replies with a status message:

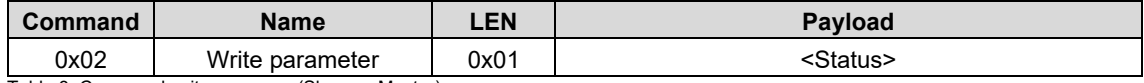

Table 8: Command write response (Slave -> Master)

The status is DATA\_ACK==0x90 or DATA\_NAK==0xA0.

#### **Get position word**

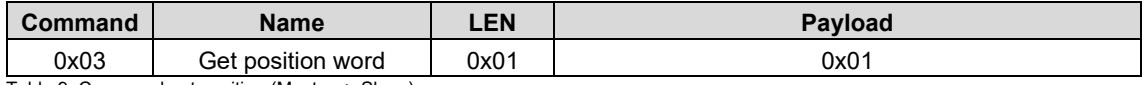

Table 9: Command get position (Master -> Slave)

The slave replies with the positon word. The data is transmitted LSB first. The position data has a length of 33 bit with 16 bit MT and 17 bit ST.

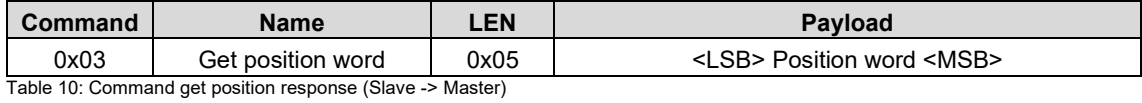

**Note**, the use of the UBICOM protocol via the config pin is valid from firmware version 1.2.0.

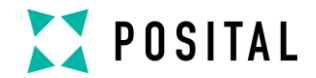

### <span id="page-14-0"></span>**6. Hardware and Software Features**

#### <span id="page-14-1"></span>**6.1 Function Overview**

The BiSS C kit encoder provides a set of additional features aside the actual angle measurement:

- Temperature Readout
- **Singleturn Calibration**
- **Wiegand Sensor Test**
- OEM Data Storage
- **Electronic Datasheets**
- **Filter Selection**
- **Preset Function**
- **Diagnostics**

The features can be run directly by BiSS C register communication or by use of serial communication via the config pin using the UBICOM protocol. For the serial communication, there is a hardware and software available for direct application. For more details see chapter 7.

The activation of a feature requires the activation of the corresponding device mode, except for the temperature readout. The change of the device mode is password secured. To enable the device mode configuration, the password "0x2A" must be written to register 0x6B. Next, the desired register value is written to the device mode register 0x6A.

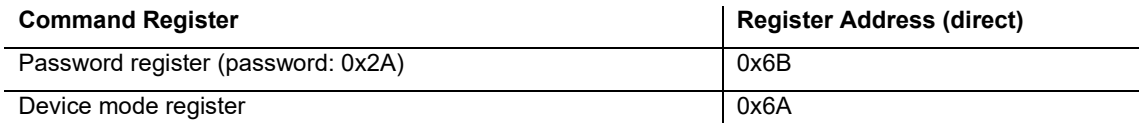

The following device modes are available:

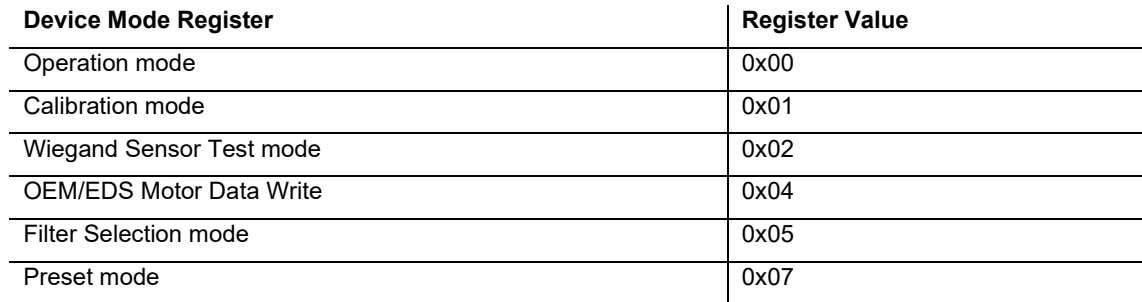

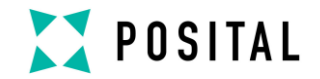

### **Note**

- All listed device features perform write cycles in the flash memory. Due to flash endurance, 1000 write cycles should not be exceeded.
- The device must be set back to operation mode, after carrying out a feature! The password register is not reset by changing the mode back to operation mode.

#### <span id="page-15-0"></span>**6.2 Temperature Readout**

The BiSS C kit encoder has an internal temperature sensor, used to monitor the encoder temperature. The measured temperature value T<sub>reg</sub> is stored in the direct register 0x66. The register value T<sub>reg</sub> can be converted to °C with equation:

$$
T[{}^{\circ}C] = T_{reg} - 50
$$

and to °F with equation:

$$
T[^{\circ}F] = 1.8 * T_{\text{reg}} + 32
$$

The specifications of the integrated temperature sensor can be found in [Table 11.](#page-15-1) A change of the device mode is not necessary for this encoder feature.

**Attention:** The sensor measures the encoder temperature and is not intended to substitute a motor temperature sensor!

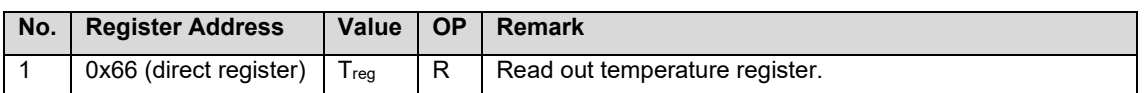

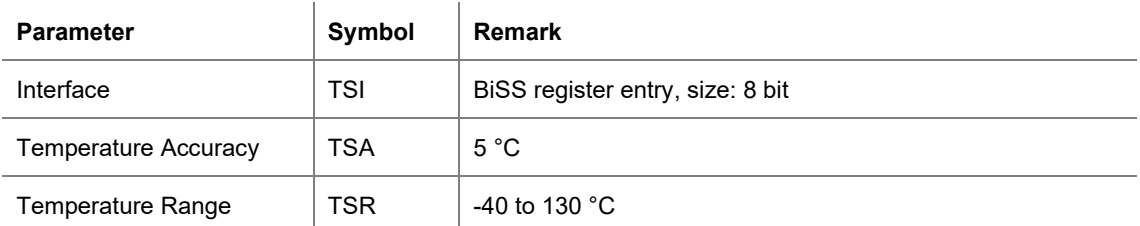

<span id="page-15-1"></span>Table 11: Temperature Sensor Properties.

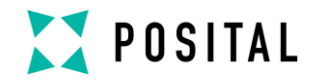

### <span id="page-16-0"></span>**6.3 Wiegand Sensor Test**

The BiSS C kit encoder uses a magnetic Wiegand counter to provide absolute multiturn values. The software integrated Wiegand sensor test measures the Wiegand sensor properties, by analyzing Wiegand pulses for 515 motor shaft revolutions. The test must be carried out for both clockwise (CW) and counter clockwise (CCW) rotations and is performed by the following sequence. Carry out the sequence for CW first and afterwards for CCW direction.

#### **VIDEO [INSTRUCTION](https://www.youtube.com/watch?v=RSaEPY-Q1a8)**

*https://www.youtube.com/watch?v=RSaEPY-Q1a8*

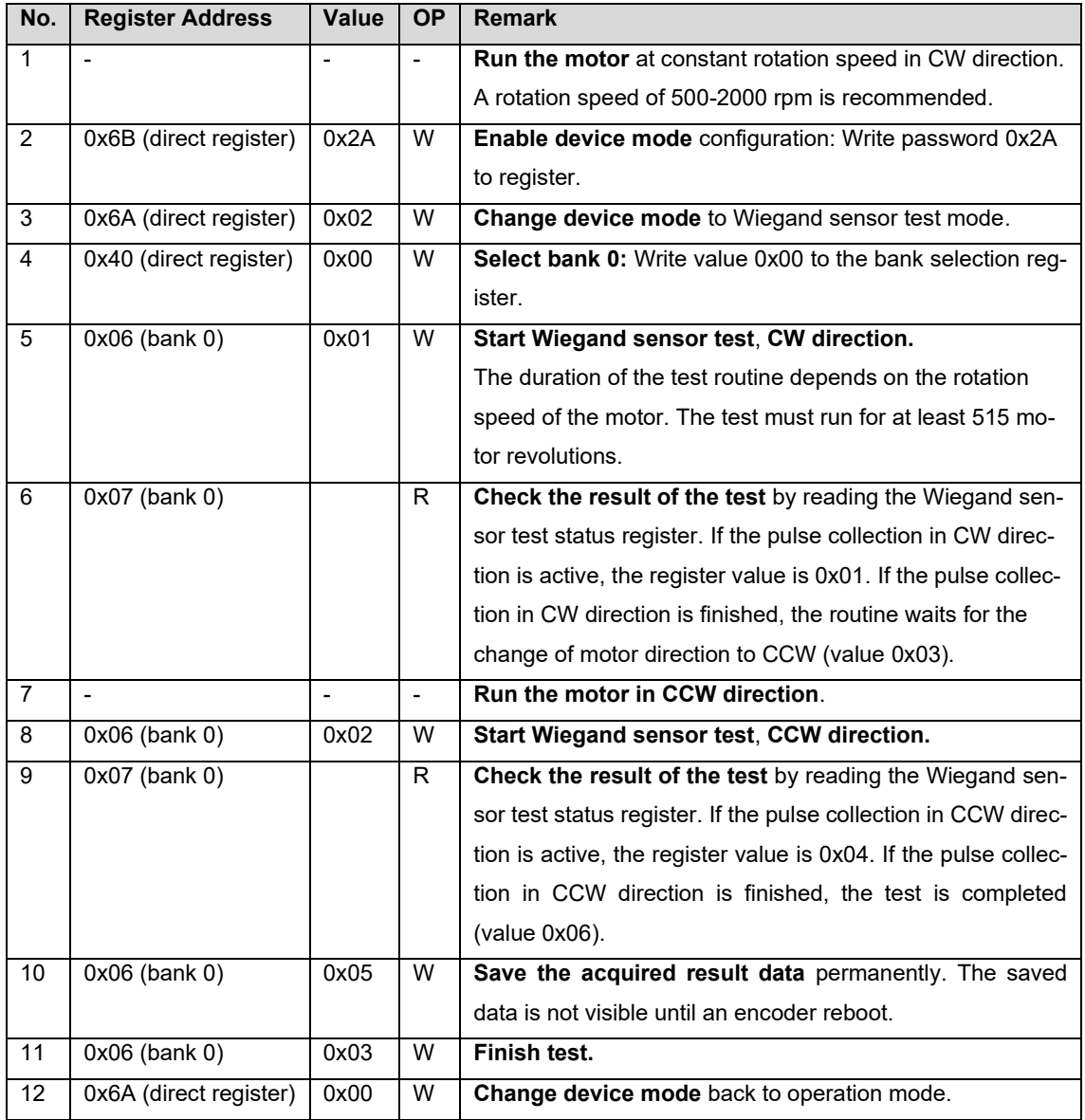

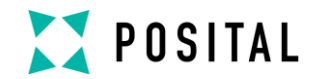

The saved result data can be checked at any time, if step 10 was executed. The average pulse height of the analyzed pulses and its standard deviation is saved for CW and CCW direction. A Wiegand pulse height average minus 4x standard deviation greater than 5.3 V is recommended for operation.

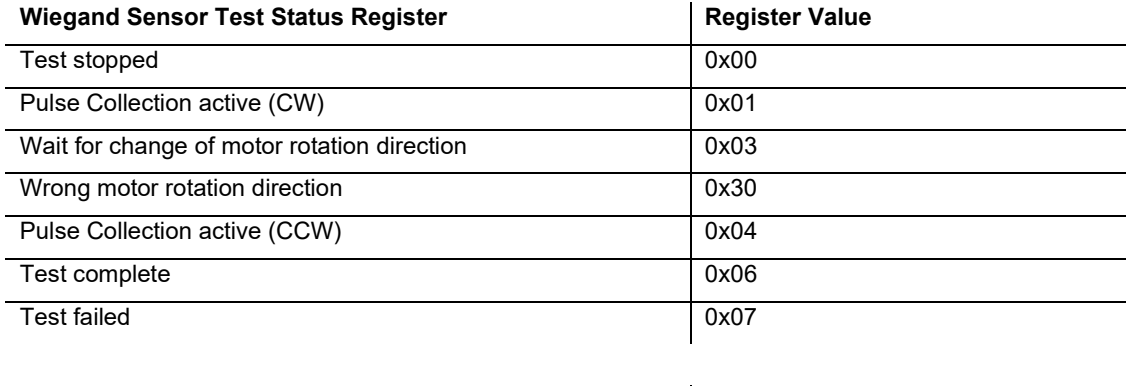

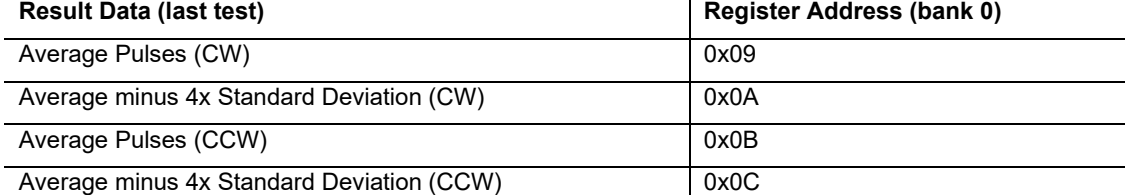

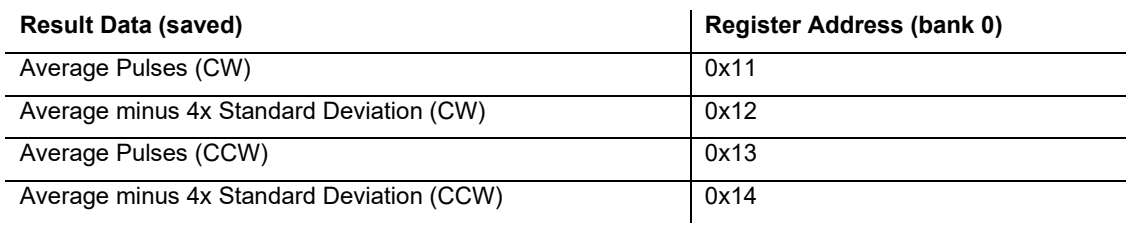

### **Note**

- Results may deviate at high temperatures.
- The result data values must be divided by 10 to get the value in volts.
- The Wiegand sensor test can be stopped at any time by writing value 0x03 to the pulse testing command register (0x06, bank 0).
- The measured pulses are not depended on rotation speed, but low rotation speeds can lead to long test times.

#### **Attention**

- The encoder cannot be used as a feedback system during the test!
- **■** It is mandatory to run the Wiegand sensor test once after installation is finished.
- The encoder is not able to identify the rotation direction of the motor during the test, so make sure rotation and test direction match.

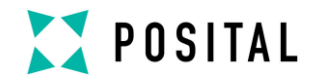

#### <span id="page-18-0"></span>**6.4 Calibration**

The electronic calibration of the BiSS kit encoder is required to improve the measurement accuracy of the kit encoder after installation.

The device is delivered in a pre-calibrated state. In factory state the accuracy of the encoder after installation the 22mm version is limited to an angle error below  $\pm$  0.5 $\degree$  typically and the 36mm version is limited to an angle error below  $\pm$  0.3° typically. This is caused by mechanical tolerances during the mounting of the kit encoder onto the motor shaft (static or build-up tolerances). By using the offered electronic calibration procedure, the impact of the static mounting tolerances on the kit encoder accuracy can be cancelled out and the system angle error will be improved towards the specified accuracy. Existing calibration is not lost when starting new calibration.

Please note, that after the electronic calibration further movements of the mounted magnet on the shaft towards the kit encoder (due to dynamic tolerances e.g. thermal expansion of the shaft or play of the ball bearing) should be minimized as these tolerances have a negative impact on the total system accuracy. For specific static and dynamic tolerance values refer to the datasheet of the corresponding Kit encoder.

#### **External Conditions for Calibration**

To successfully calibrate the BiSS kit encoder several external conditions must be fulfilled. The sensor must be completely mounted (including top shield for magnetic shielding) and fixed in the final position before the calibration is started. All external conditions should match the normal operation conditions as far as possible. The operating temperature of the kit encoder must be in the range of 25 °C to 40 °C (77 °F to 104 °F).

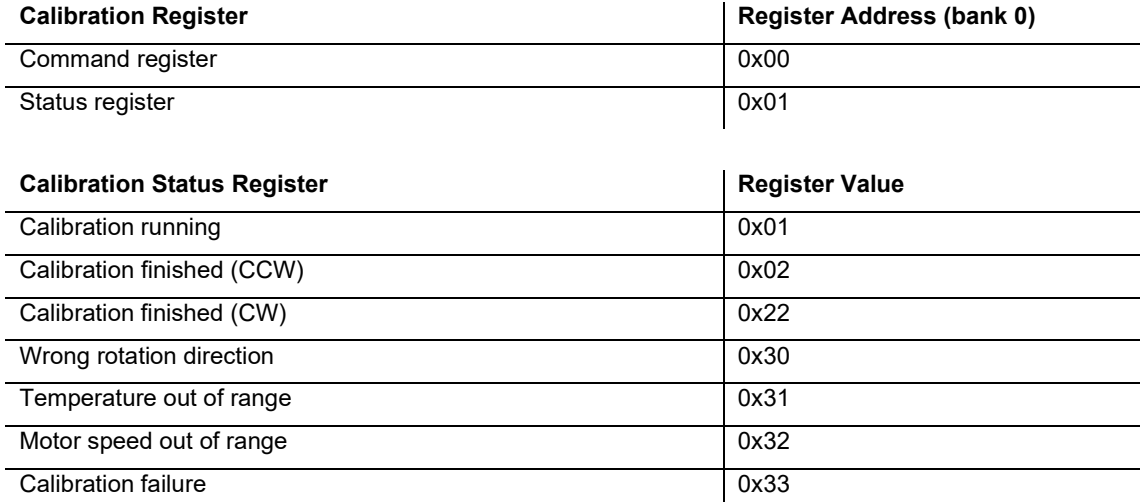

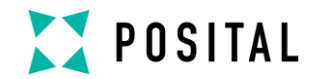

### **Calibration Procedure**

Description of recommended motor speed settings:

- Applicable speed range for
	- 36 mm kit between 300 rpm and 700 rpm
	- 22 mm kit between 300 rpm and 1200 rpm
- Assure synchronized speed with max. fluctuation of  $±$  2 rpm
- **•** Recommended motor speed = 500rpm, synchronized speed  $\pm$  2 rpm

#### **Note:**

- resulting angular accuracy is directly dependent on the rotational speed uniformity
- filter setting V3B (default) has to be active, when calibration is performed

The calibration procedure is performed by carrying out the following sequence:

#### **[VIDEO INSTRUCTION](https://www.youtube.com/watch?v=Lu7_dP3DrT0)**

*https://www.youtube.com/watch?v=Lu7\_dP3DrT0*

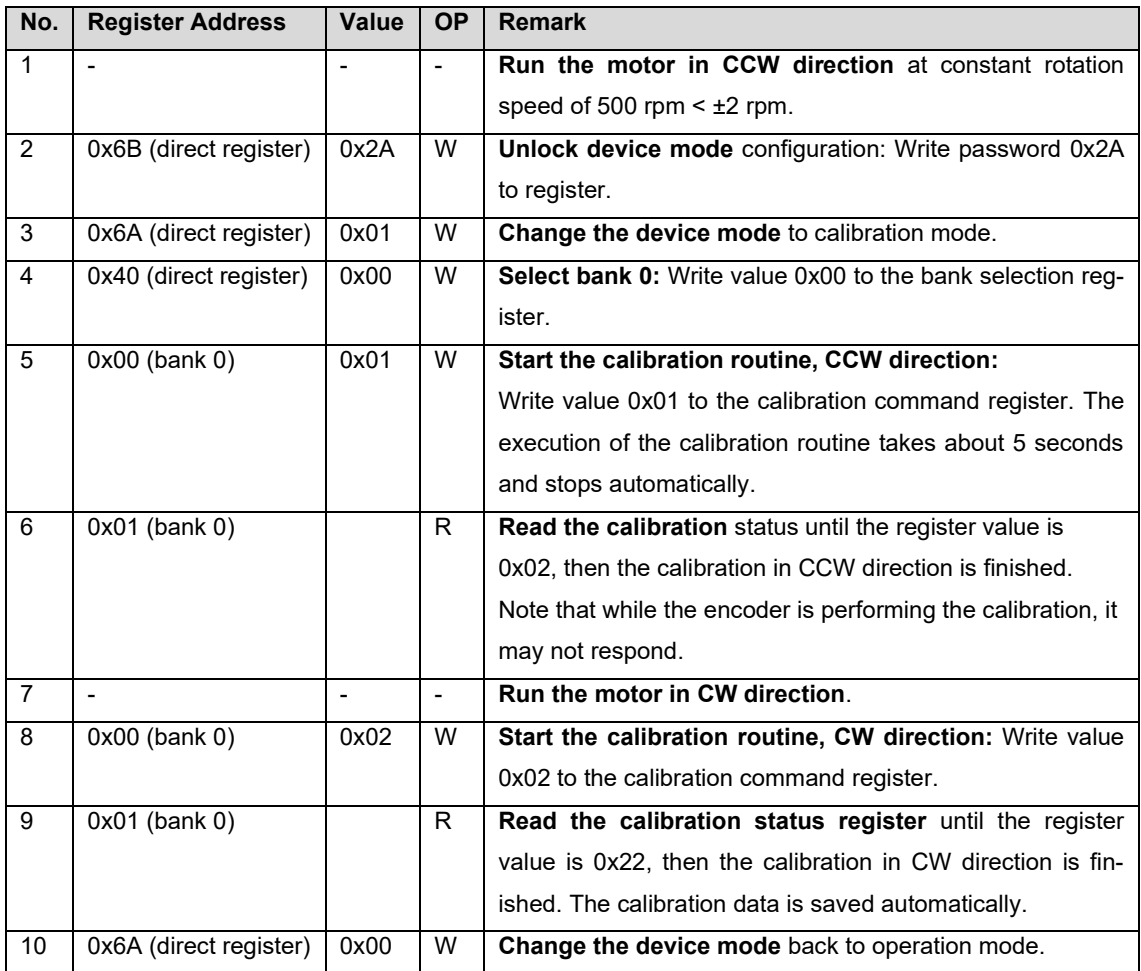

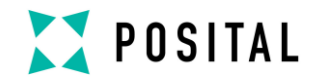

**Note**, that If calibration fails in CW direction the calibration table is lost, which leads to an increase of the angle error.

**Attention:** The encoder cannot be used as a feedback system during calibration!

### <span id="page-20-0"></span>**6.5 Data Storage**

The BiSS kit encoder offers the capability to access two different internal memory regions to store data: The EDS-Motor-Data and the OEM-Data. The corresponding memory addresses are given in table 9. The accessibility of the specific memory depends on the access rights.

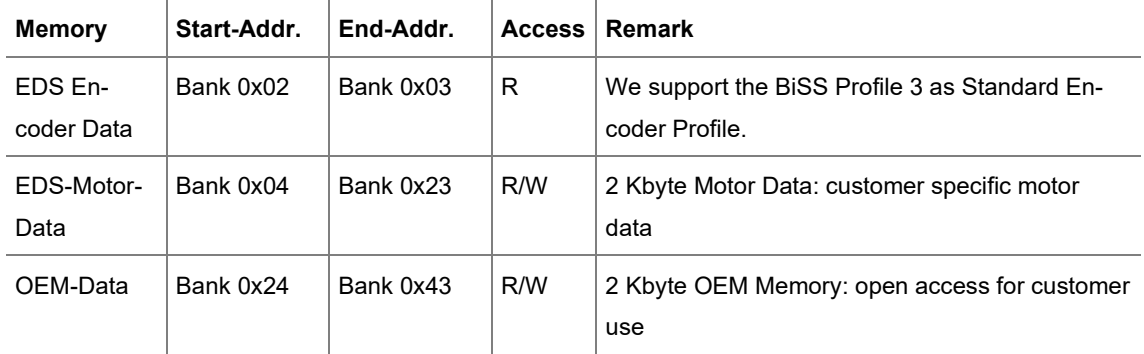

Table 12: Data Storage Overview.

Writing the EDS-Motor-Data or OEM-Data is permitted by default. The write access is protected by a password. To write an EDS-Motor or OEM-Data register, carry out the following sequence:

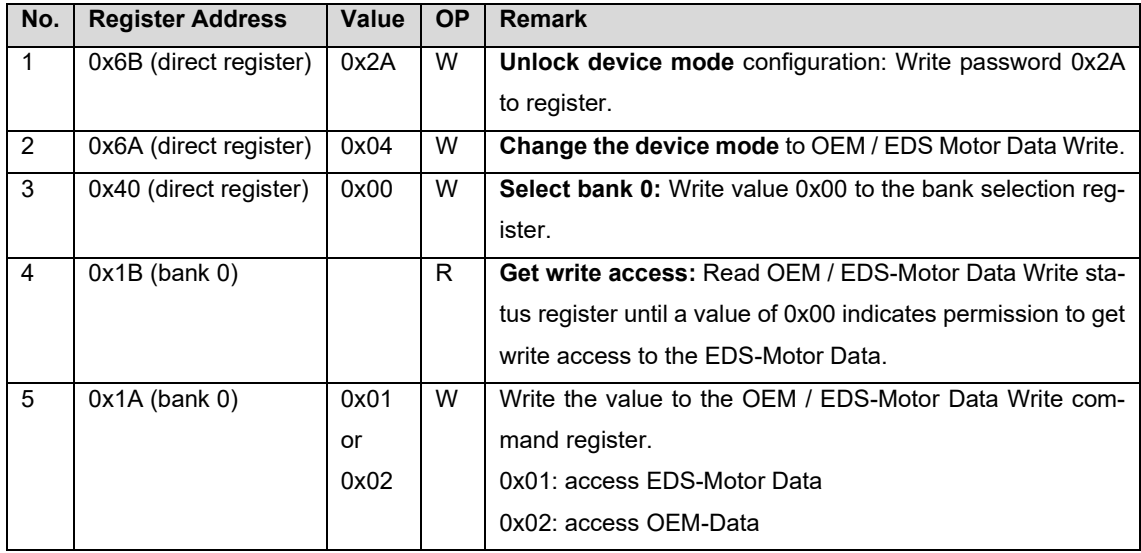

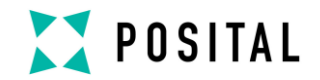

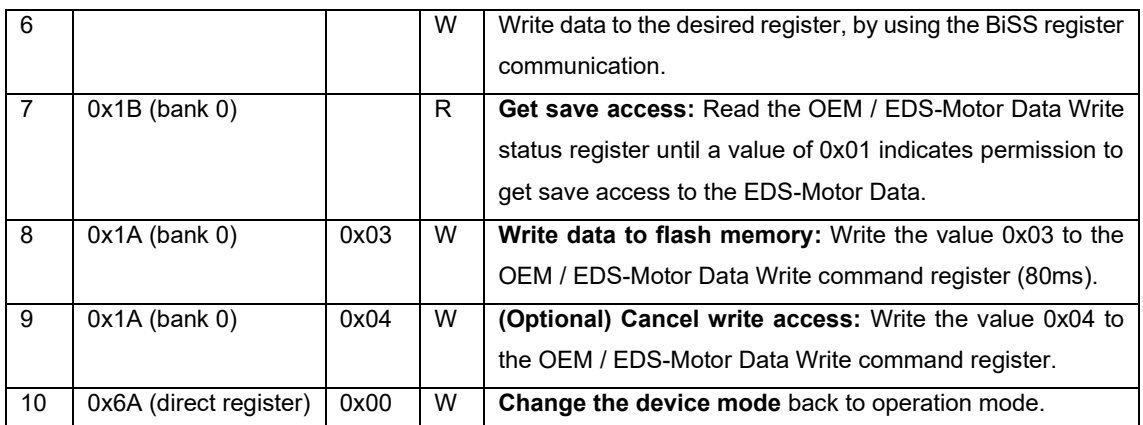

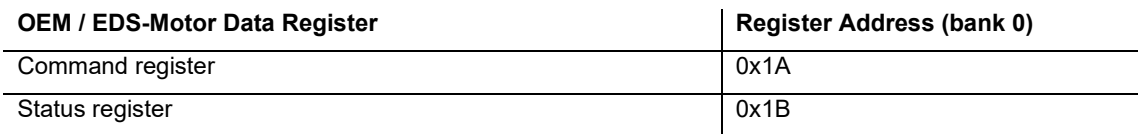

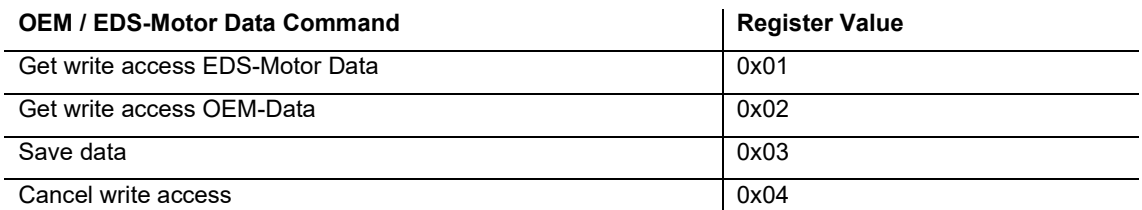

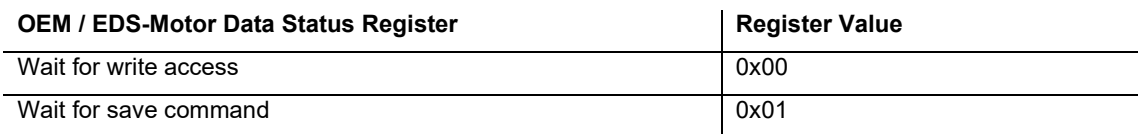

Attention: Reading and writing data during motor operation is not allowed.

#### <span id="page-21-0"></span>**6.6 Filter Selection**

The BiSS kit encoder offers two different filter options:

#### ▪ **Balanced (default)**

This filter provides a very well-balanced relation of signal noise and dynamic behavior.

**Dynamic** 

This filter provides position values with short latency, but increased signal noise. Therefore, this filter is suitable for very fast and dynamic motor control loops.

To check which filter is currently active, read direct register 0x6E (balanced: 0x03, dynamic: 0x04). To activate a filter setting, carry out the following sequence:

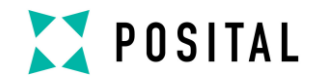

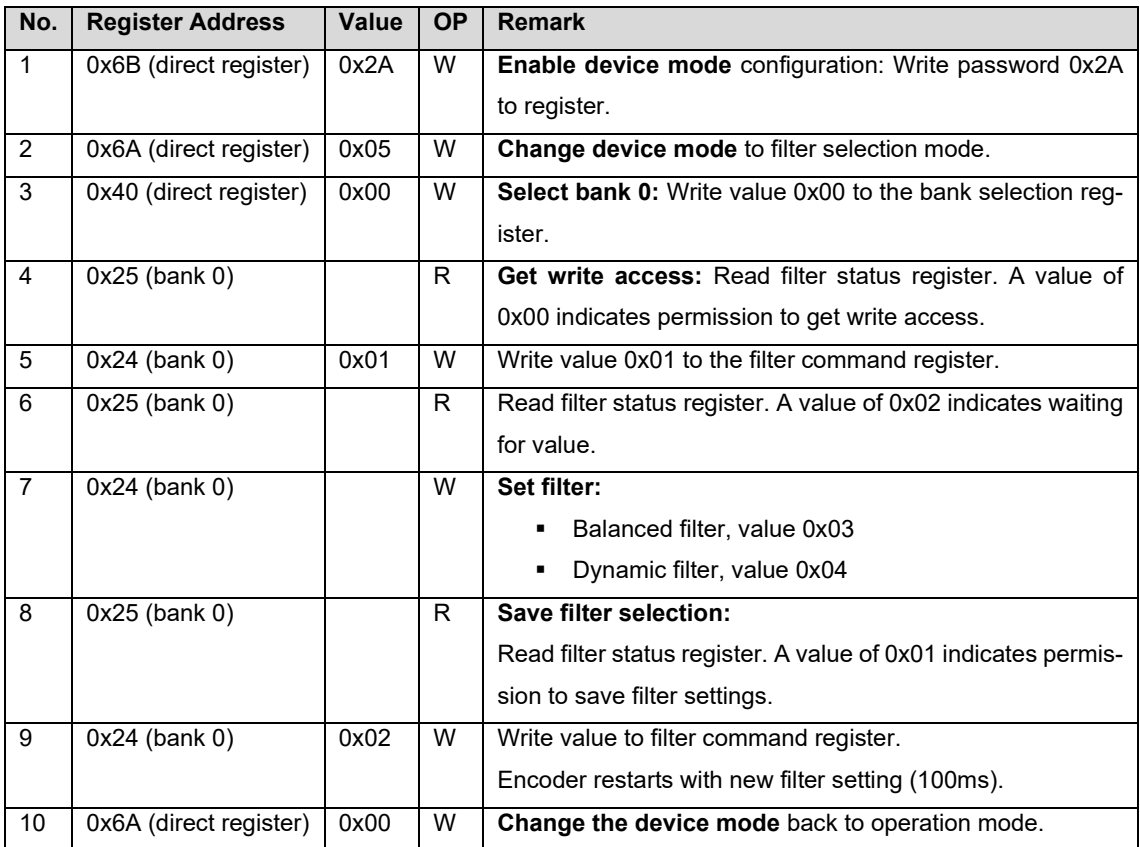

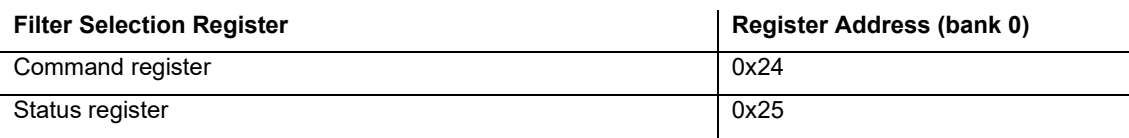

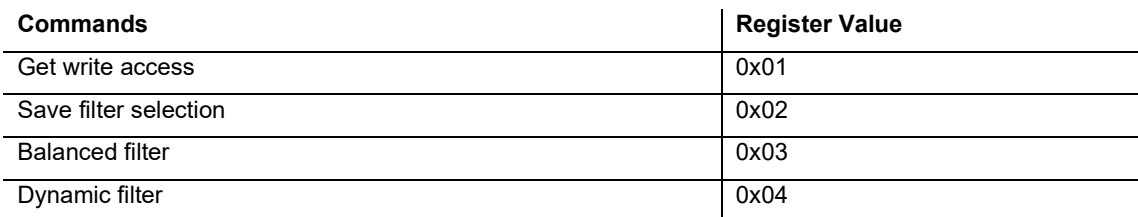

Attention: The encoder cannot be used as a feedback system during the filter change!

**Note**, that the filter selection feature is only supported from firmware version 1.1.0.

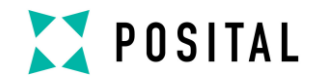

#### <span id="page-23-0"></span>**6.7 Preset Function**

The preset function can be used to adapt the encoder position to the mechanical alignment of the system. By performing a preset, the actual position value of the encoder is set to the desired preset value. The preset value is specified in registers 0x02 to 0x07 (bank 1). In registers 0x02 to 0x04 (bank 1) the singleturn preset value is saved in little endian format. In registers 0x05 to 0x07 (bank 1) the multiturn preset value is saved in little endian format. The preset can be triggered via hardware or software.

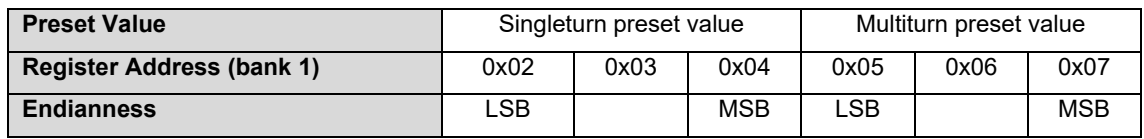

Table 13: Preset value register.

#### **Hardware preset**

The hardware preset performs a ST + MT preset by default. To perform a preset, the voltage level at the preset pin has to be pulled to V<sub>preset</sub> and hold for at least t<sub>min</sub> = 100 ms (see [Table 14,](#page-25-0) see [Figure 8\)](#page-23-1). The manufacturer preset value is 0 by default. After t<sub>min</sub> the preset value is overtaken independent of a longer high level on the input channel and the kit encoder is conducting a reset.

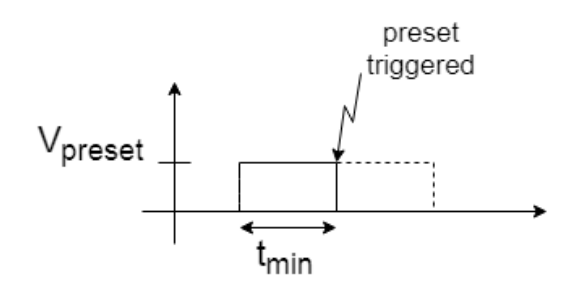

<span id="page-23-1"></span>Figure 8: Preset hardware trigger.

#### **Software preset**

Change the preset configuration

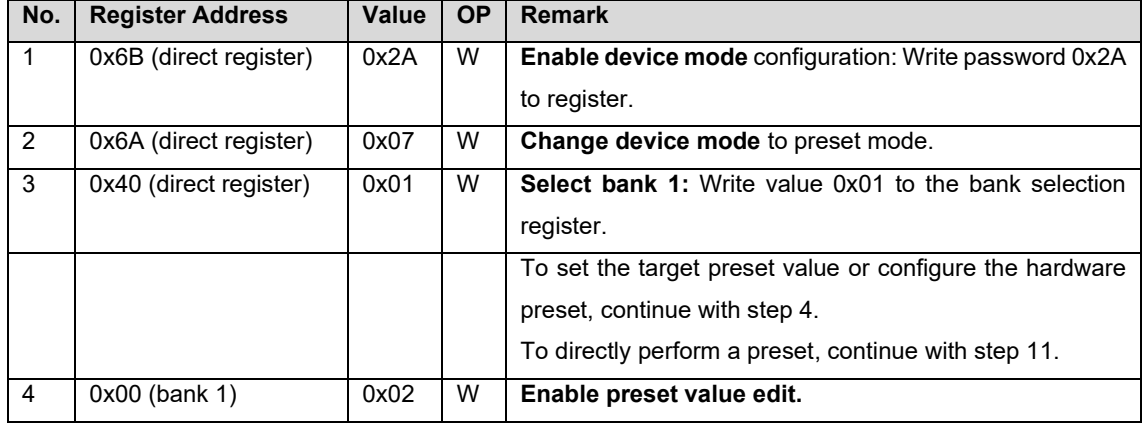

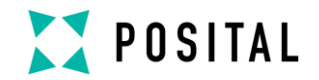

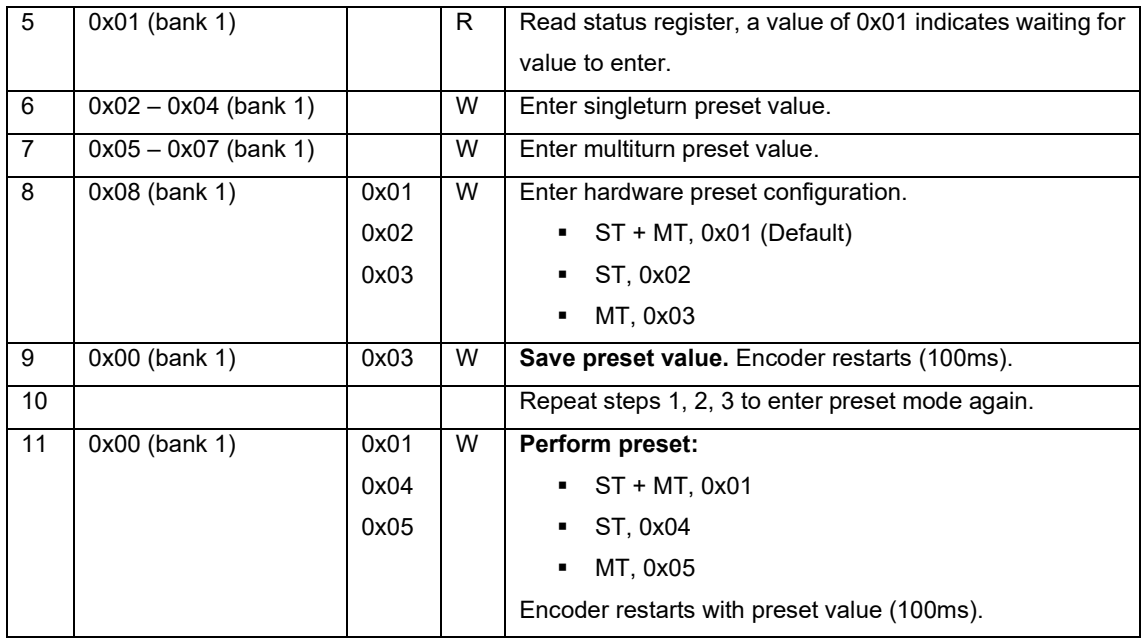

### **Example**

Assuming it is desired to preset the singleturn position of a kit encoder with 17 bit singleturn resolution.

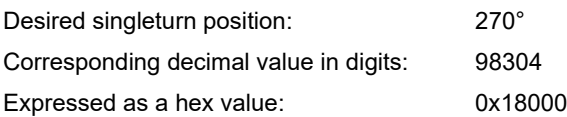

For this configuration, the register entries must be set as follows:

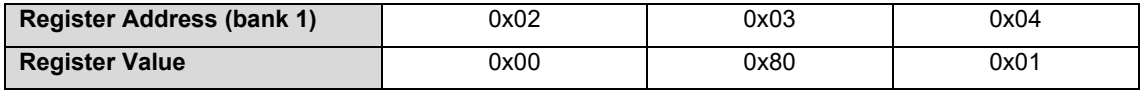

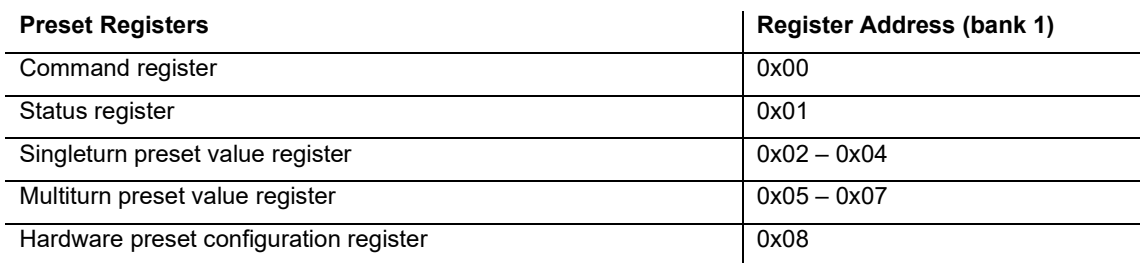

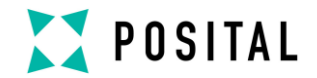

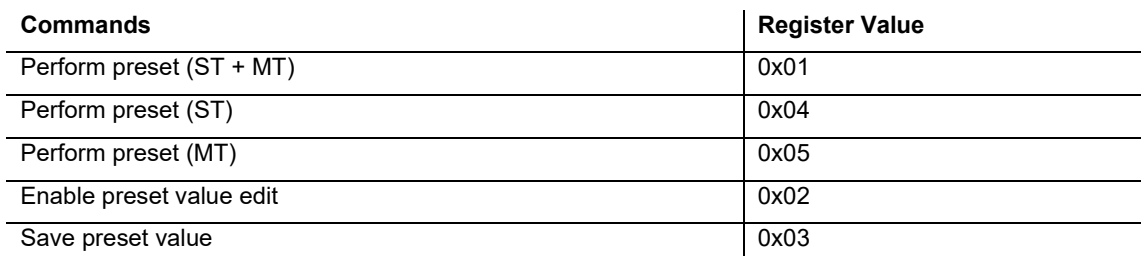

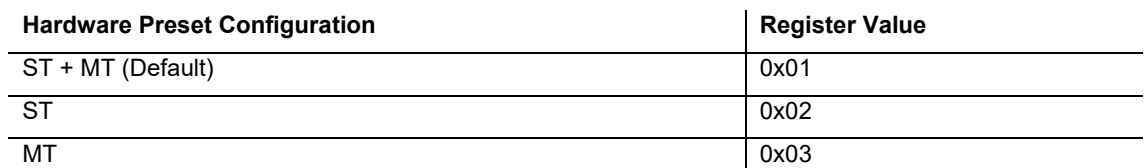

### **Note**

- **•** The preset function is supported starting with KCD-BC01B-1617-XXXX-XXX, corresponding to firmware version 1.2.0.
- The commands "Perform preset (ST)" and "Perform preset (MT)" are supported with KCD-BC03B-XX17-XXXX-XXX corresponding to firmware version 1.6.0.
- The Hardware preset configuration is supported with KCD-BC13B-XXXX-XXXX-XXX from firmware version 1.12.0.

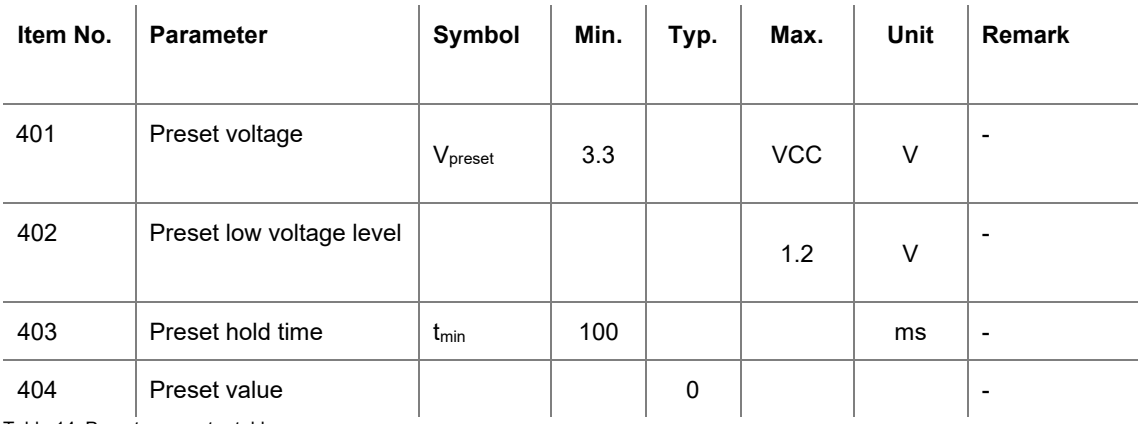

<span id="page-25-0"></span>Table 14: Preset parameter table.

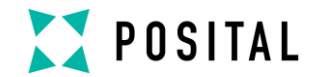

#### <span id="page-26-0"></span>**6.8 Diagnostics**

- 1. BiSS-C Interface provides 2 bits: "ERR" (error) and "WARN" (warning) bit, which are set in any error or warning case. The bit value has an inverted logic meaning that value of "0" represents an "active fault state" and "1" stands for "no fault state".
- 2. Register Values

Error Register (1 Byte)

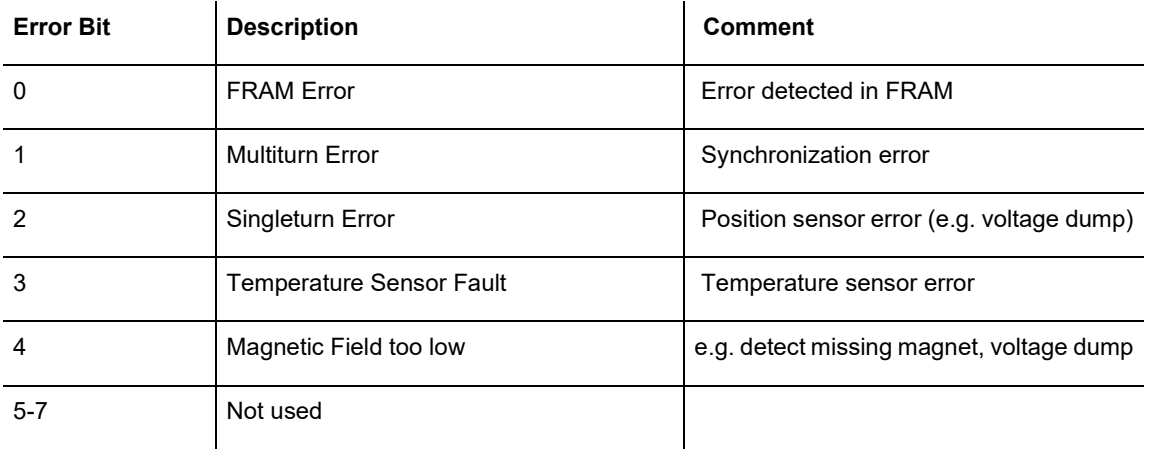

Warning Register (1 Byte)

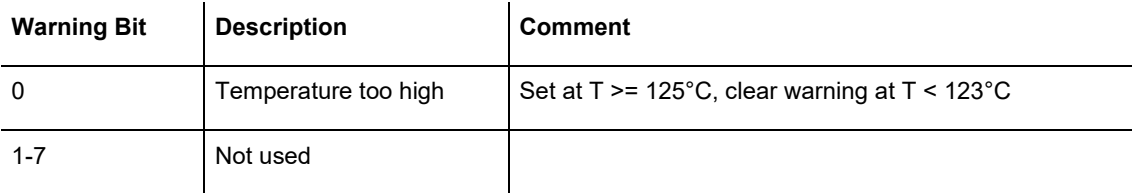

The register addresses are defined in the register tables (appendix).

#### **Note**

■ Diagnostic functions are supported starting with KCD-BC03B-XX17-XXXX-XXX, corresponding to firmware version 1.6.0.

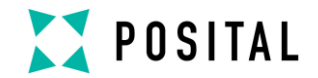

### <span id="page-27-0"></span>**7. Plug & Play via USB**

For easy commissioning there is the option to connect the encoder to a PC and access, configure or calibrate the encoder. We do recommend two ready-to-use solutions.

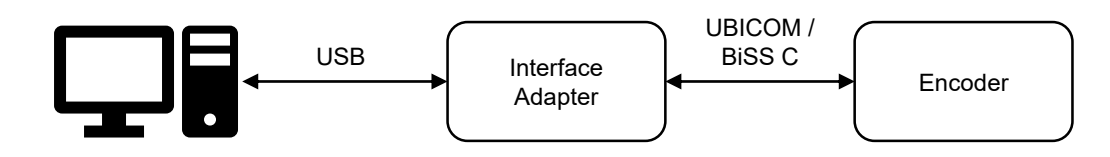

Figure 9: Connection of interface adapter.

### <span id="page-27-1"></span>**7.1 Kit Control Box**

Using UBICOM for communication

- Access position and register data
- Software GUI to run the main kit encoder functions
- Easy way to perform calibration, preset, Wiegand sensor test and configure filter settings
- Update firmware (available from firmware 1.6.0)
- Readout encoder temperature and firmware version
- Alternatively program your own encoder related requests based on the UBICOM protocol

#### **Note**

In case Kit Control Box is used for configuration of KCD-BC03B-XXXX-XXXF-XXX (Ø 22 mm), to prevent an encoder kit from electrical damage, please, ensure, that the control box has been produced not earlier than in 2020-05 and that the appropriate adapter cable is used. If an older version is available, please, contact us to arrange an update.

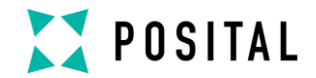

#### **[VIDEO INSTRUCTION](https://www.youtube.com/watch?v=kKhWuKGElzA)**  $\rightarrow$

*https://www.youtube.com/watch?v=kKhWuKGElzA*

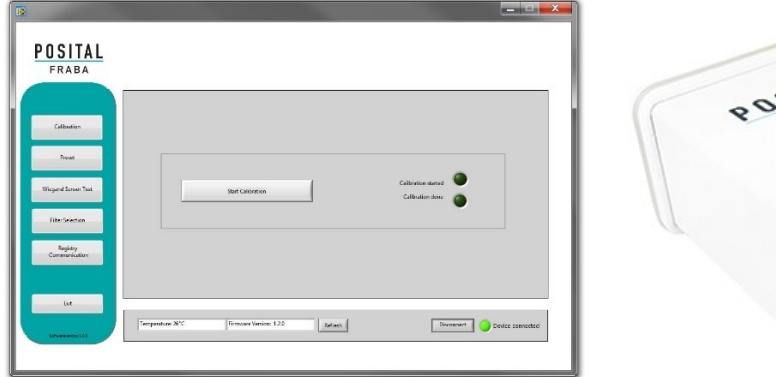

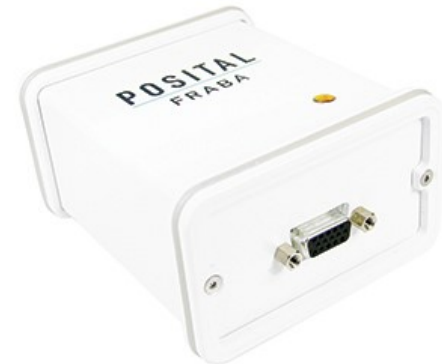

Figure 10: Kit Control Box and software GUI by POSITAL.

For more details see:

**<https://www.posital.com/en/products/kit-encoders/kit-control-box.php>**

### <span id="page-28-0"></span>**7.2 BiSS Reader**

Using BiSS C for communication

- Access position and register data
- Encoder features can be run by BiSS C register communication

#### **[VIDEO INSTRUCTION](https://www.youtube.com/watch?v=arEkUu0OyWg)**

*https://www.youtube.com/watch?v=arEkUu0OyWg*

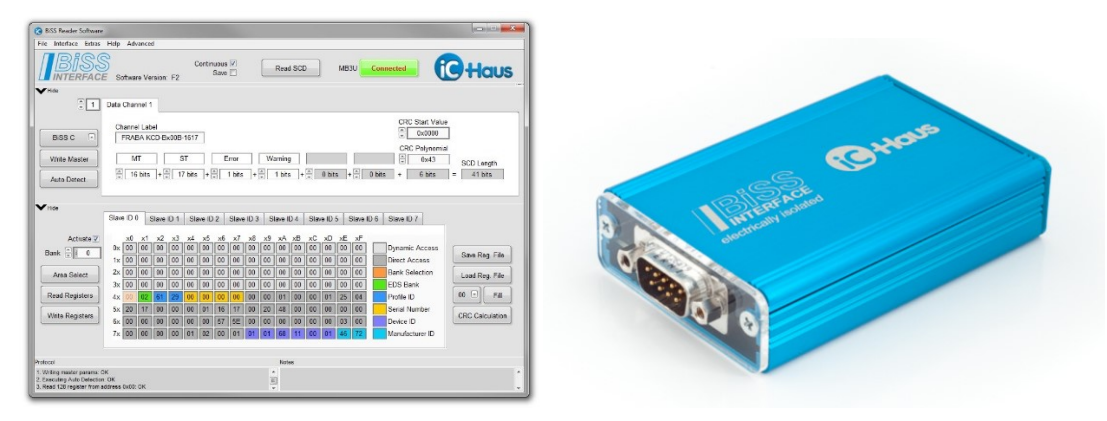

Figure 11: BiSS reader software and BiSS reader MB5U by iC-Haus. [3]

For more details see:

#### **<http://www.ichaus.de/product/MB3U>**

**<http://www.ichaus.de/product/MB5U>**

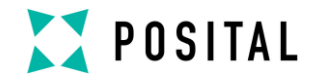

### <span id="page-29-0"></span>**8. References**

- [1] iC-Haus GmbH: BiSS Interface PROTOCOL DESCRIPTION (C-Mode). Rev C5, 2008.
- [2] iC-Haus GmbH: BiSS Interface AN3: CYCLIC REDUNDANCY CODES. Rev E1, 2012.
- [3] iC-Haus GmbH: MB5U High Performance isolated BiSS to PC Adapter (USB). Rev B1, 2018.

### <span id="page-29-1"></span>**9. Appendix**

#### <span id="page-29-2"></span>**9.1 Register Overview**

### <span id="page-29-3"></span>**9.1.1 Direct Registers**

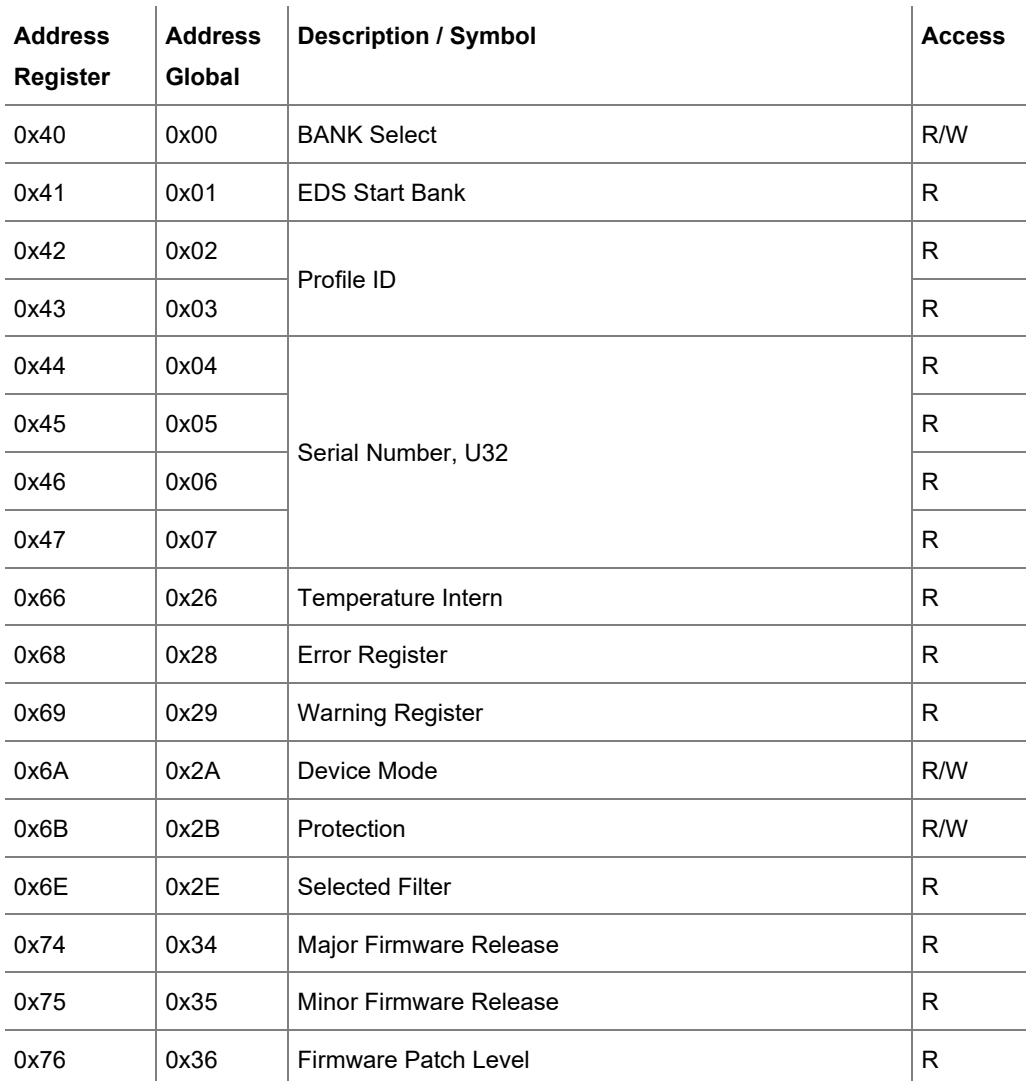

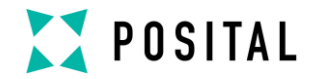

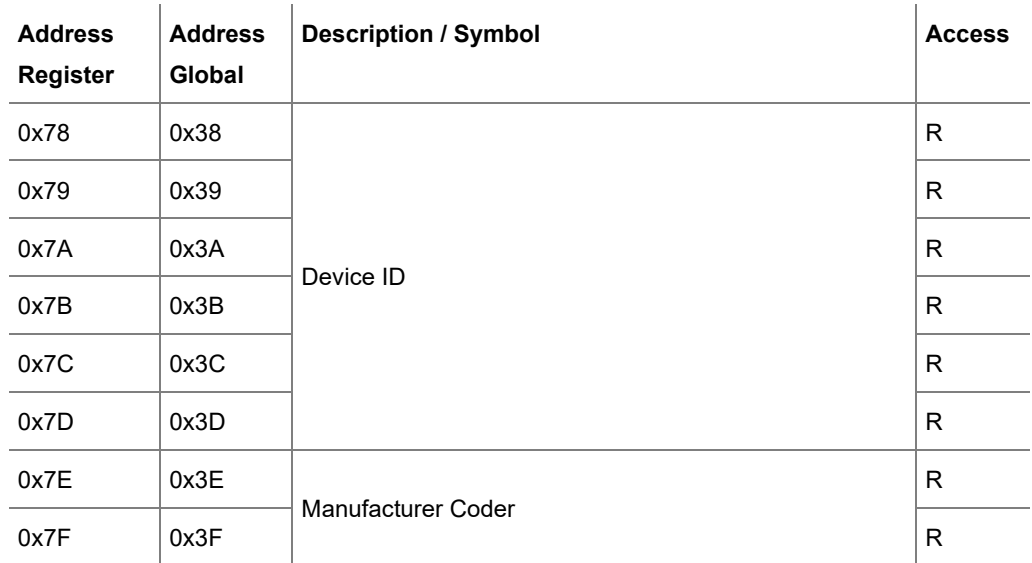

Table 15: Direct Registers.

### <span id="page-30-0"></span>**9.1.2 Bank 0 / Special Encoder Functions**

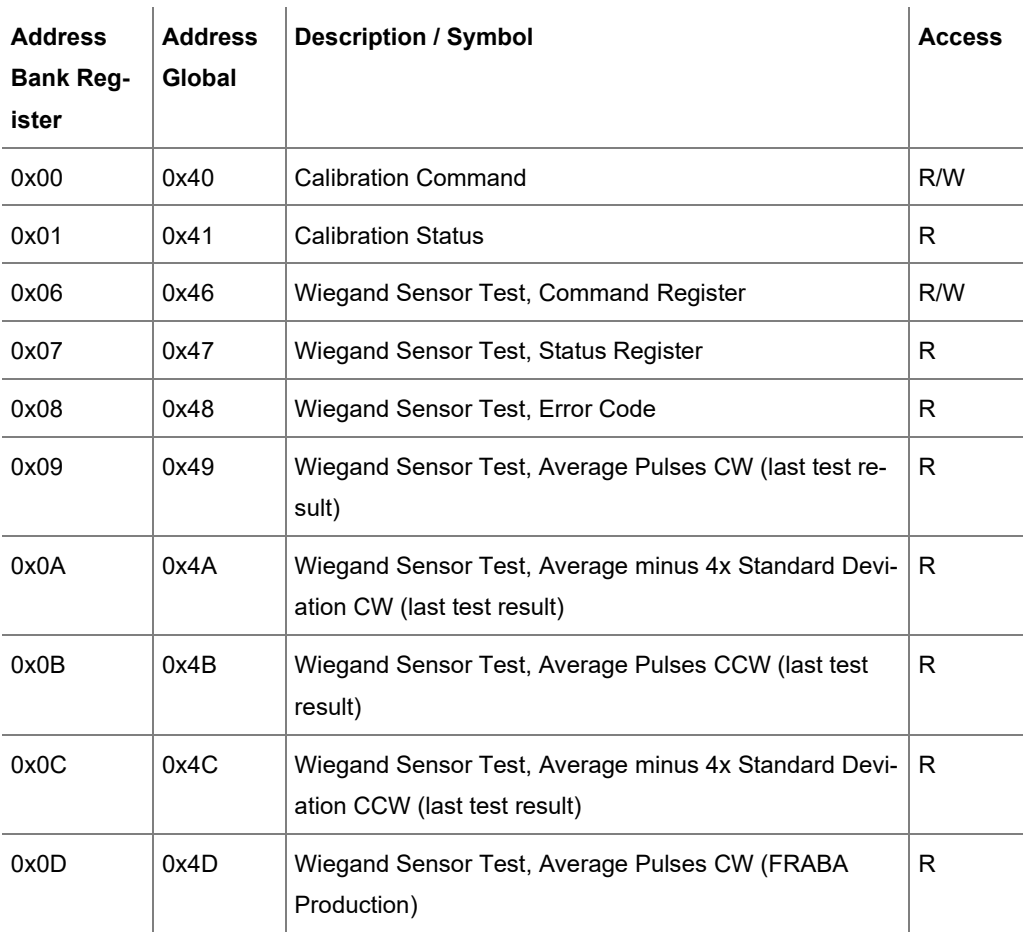

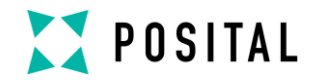

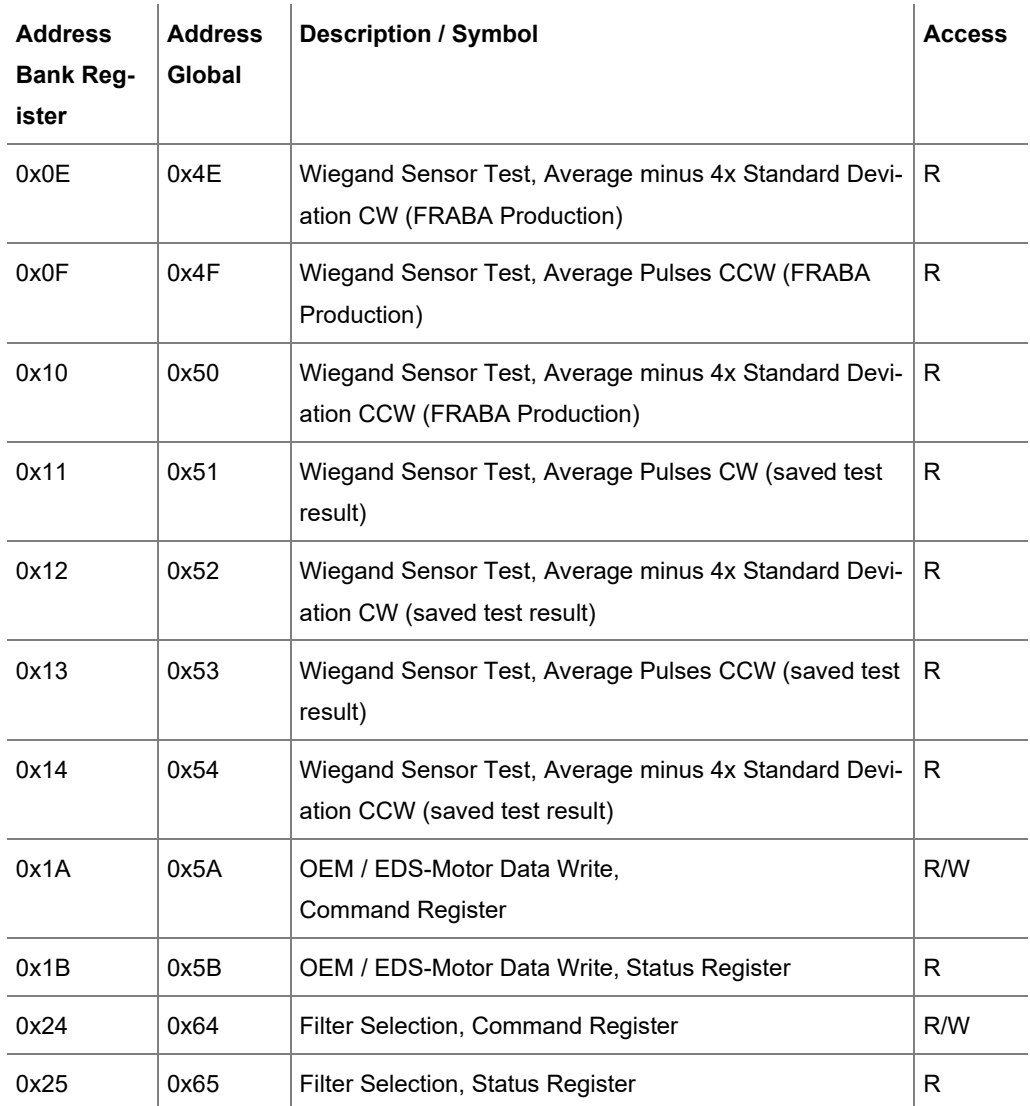

Table 16: Bank 0 / Special Encoder Functions.

### <span id="page-31-0"></span>**9.1.3 Bank 1 / Special Encoder Functions**

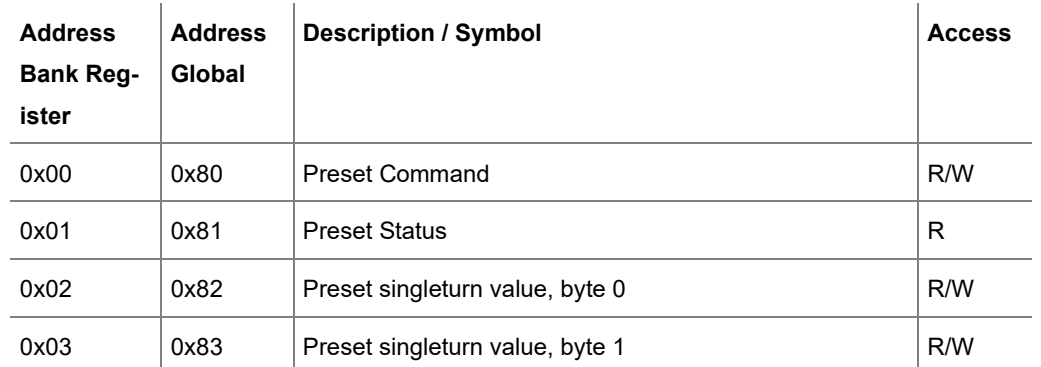

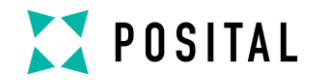

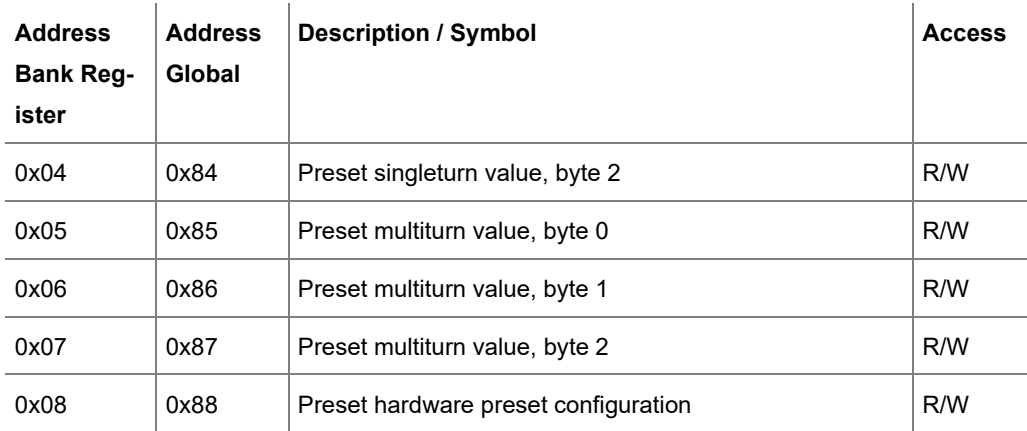

Table 17: Bank 1 / Special Encoder Functions.

### <span id="page-32-0"></span>**9.1.4 Bank 2 / EDS Encoder Data**

We support the BiSS Profile 3 as Standard Encoder Profile.

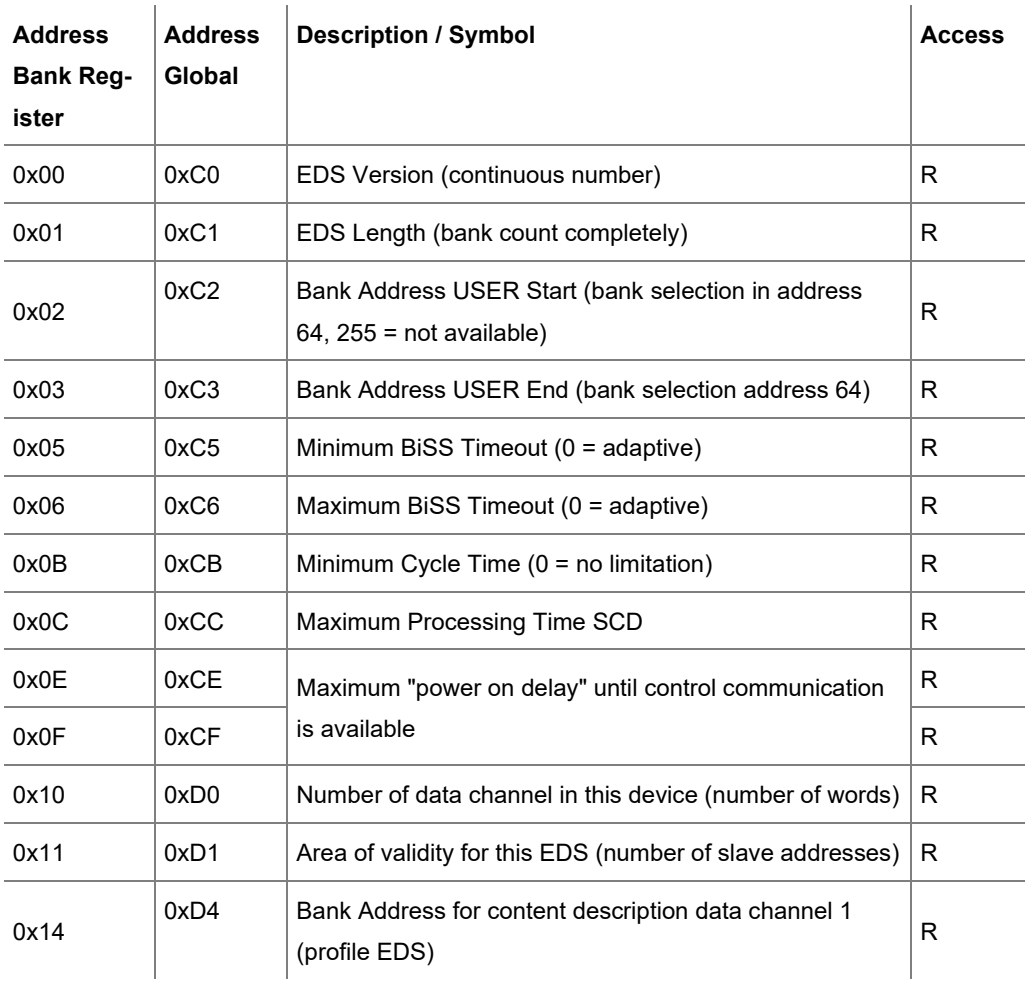

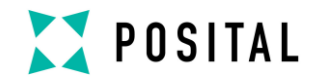

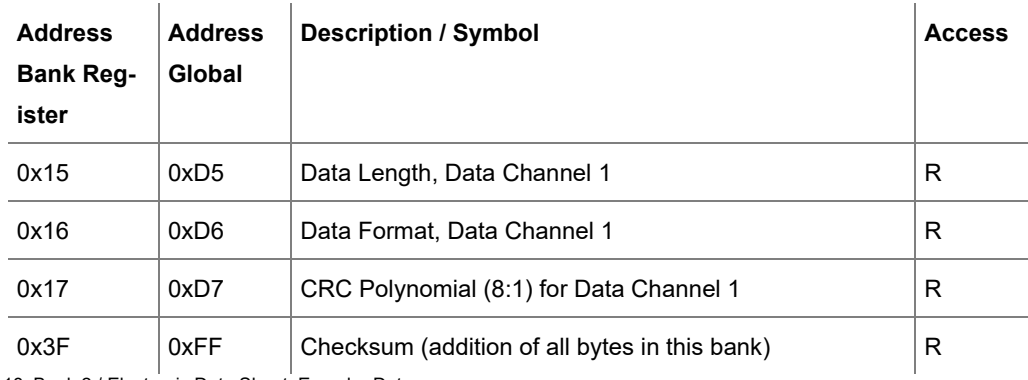

Table 18: Bank 2 / Electronic Data Sheet, Encoder Data.

### <span id="page-33-0"></span>**9.1.5 Bank 3 / EDS Encoder Data**

We support the BiSS Profile 3 as Standard Encoder Profile.

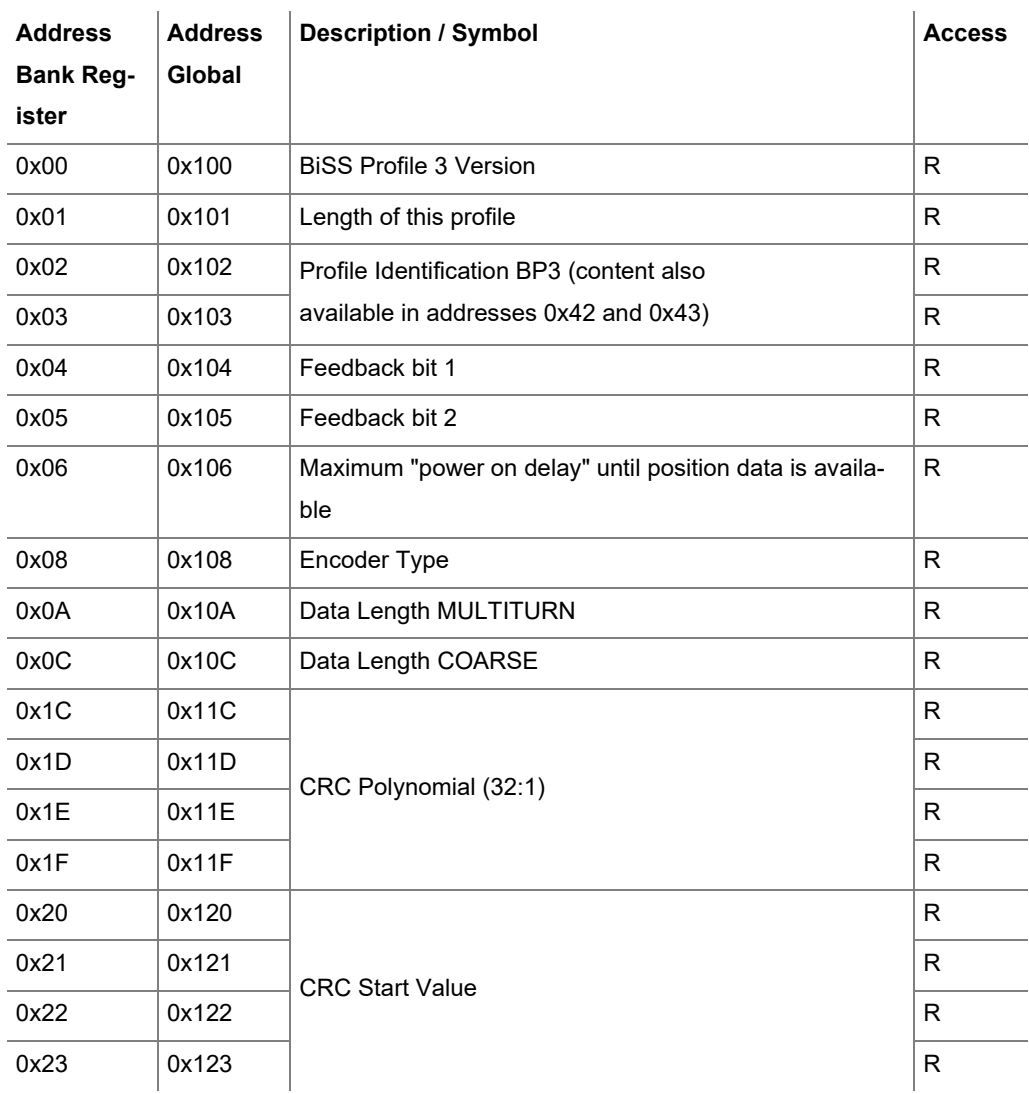

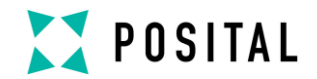

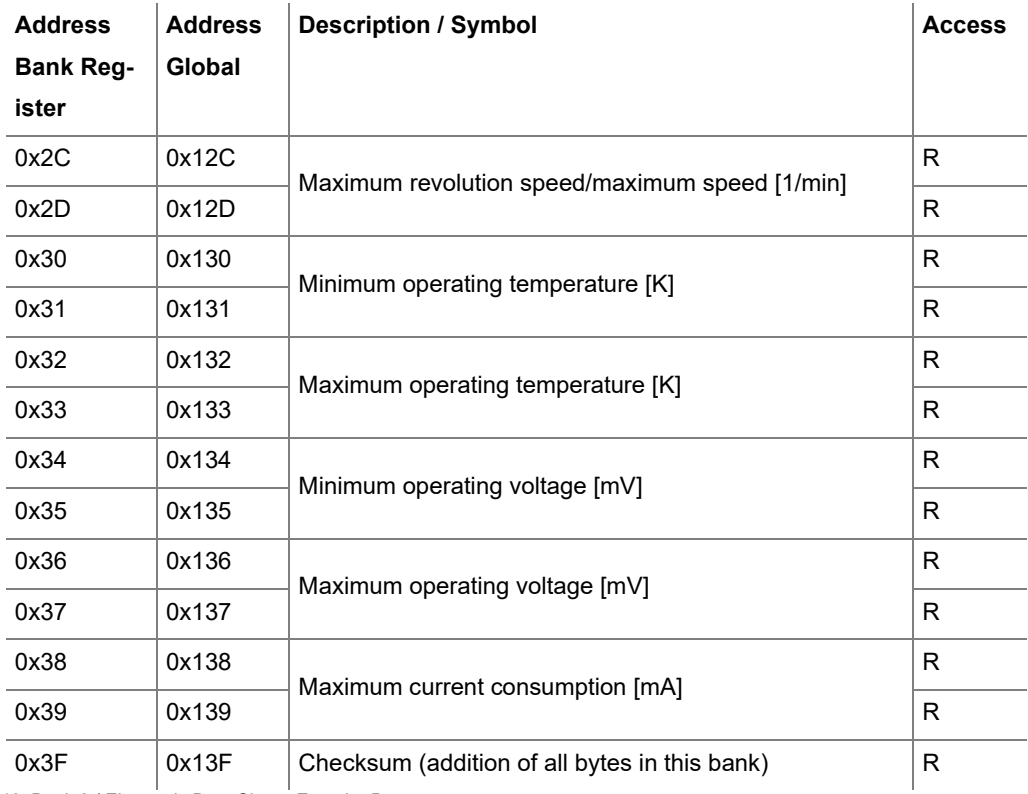

Table 19: Bank 3 / Electronic Data Sheet, Encoder Data.